# <span id="page-0-0"></span>**Servicehandbok för Dell™ Inspiron™ M5110**

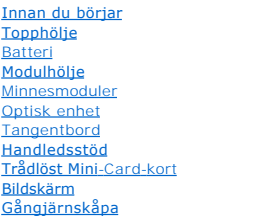

#### **[Kameramodul](file:///J:/DL/DL122234/DTP/!HTML/Queen15IntelSM0HSV/camera.htm#wp1084976)** [Knappcellsbatteri](file:///J:/DL/DL122234/DTP/!HTML/Queen15IntelSM0HSV/coinbatt.htm#wp1179886) **[Systemkort](file:///J:/DL/DL122234/DTP/!HTML/Queen15IntelSM0HSV/sysboard.htm#wp1039860)** [Högtalare](file:///J:/DL/DL122234/DTP/!HTML/Queen15IntelSM0HSV/speaker.htm#wp1038494) **[Hårddisk](file:///J:/DL/DL122234/DTP/!HTML/Queen15IntelSM0HSV/hd-assem.htm#wp1192085)** [Kylningsenhet](file:///J:/DL/DL122234/DTP/!HTML/Queen15IntelSM0HSV/heatsink.htm#wp1187752) **[Processormodul](file:///J:/DL/DL122234/DTP/!HTML/Queen15IntelSM0HSV/processo.htm#wp1039860)** [I/O-kort](file:///J:/DL/DL122234/DTP/!HTML/Queen15IntelSM0HSV/daug_boa.htm#wp1048206) [VGA/strömkort](file:///J:/DL/DL122234/DTP/!HTML/Queen15IntelSM0HSV/dccable.htm#wp1191015) [Uppdatera BIOS](file:///J:/DL/DL122234/DTP/!HTML/Queen15IntelSM0HSV/bios.htm#wp1110207)

### **Obs, viktigt och varningar**

**OBS!** Detta meddelande innehåller viktig information som kan hjälpa dig att få ut mer av din dator.

**VIKTIGT! Här anges information om hur potentiell skada på maskinvaran eller dataförlust kan uppstå om anvisningarna inte följs.** 

**VARNING! Detta meddelande indikerar risk för skada på egendom eller person, eller livsfara.** 

## **Informationen i det här dokumentet kan komma att ändras. © 2011 Dell Inc. Med ensamrätt.**

Återgivning i någon form utan skriftligt tillstånd från Dell Inc. är strängt förbjuden.

Varumärken som används i den här texten: Dell™, DELL-logotypen och Inspiron™ är varumärken som tillhör Dell Inc.; Microsoft®, Windows®, och Windows Start-knapplogotypen<br>● är antingen varumärken eller registrerade varumärk

Övriga varumärken kan användas i dokumentet som hänvisning till antingen de enheter som gör anspråk på varumärkena eller deras produkter. Dell Inc. frånsäger sig allt ägarintresse av andra varumärken än sina egna.

**Regleringsmodell: P17F Regleringstyp: P17F002**

**2011 - 02 Rev. A00**

<span id="page-1-0"></span> **Batteri** 

**Servicehandbok för Dell™ Inspiron™ N5110** 

- **O** [Ta bort batteriet](#page-1-1)
- **O** [Sätta tillbaka batteriet](#page-1-2)
- VARNING! Innan du utför något arbete inuti datorn ska du läsa säkerhetsinstruktionerna som medföljde datorn. Mer säkerhetsinformation finns<br>på hemsidan för regelefterlevnad på dell.com/regulatory\_compliance.
- **VIKTIGT! Reparationer av datorn får endast utföras av kvalificerade servicetekniker. Skador som uppstår till följd av service som inte har godkänts av Dell täcks inte av garantin.**
- **VIKTIGT! Undvik elektrostatisk urladdning genom att jorda dig själv med hjälp av ett antistatarmband eller vidrör en omålad metallyta (t.ex. en kontakt på datorn) med jämna mellanrum.**

**VIKTIGT! Undvik skada på datorn genom att enbart använda batteriet som är utformat för den här speciella Dell-datorn. Använd inte batterier utformade för andra Dell-datorer.** 

## <span id="page-1-1"></span>**Ta bort batteriet**

- 1. Följ anvisningarna i [Innan du börjar](file:///J:/DL/DL122234/DTP/!HTML/Queen15IntelSM0HSV/before.htm#wp1439509).
- 2. Stäng av datorn och vänd den upp och ned.
- 3. Skjut batteriets frigöringsspak och spärr till olåst läge.
- 4. Skjut ut och lyft bort batteriet från batterifacket.

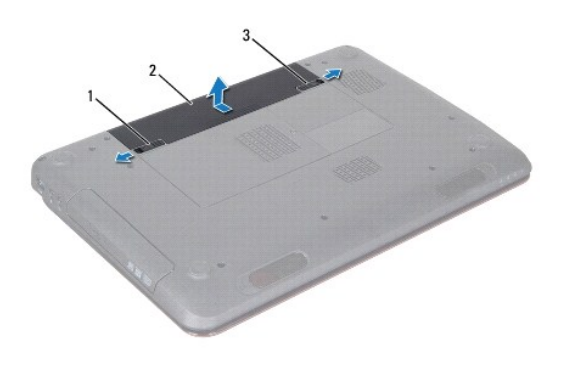

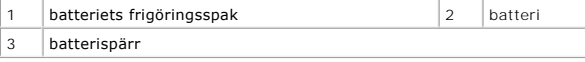

### <span id="page-1-2"></span>**Sätta tillbaka batteriet**

- 1. Följ anvisningarna i **Innan du börjar**.
- 2. Skjut in batteriet i batterifacket tills det klickar fast på plats.
- 3. Skjut batteriets låshake till låst läge.

# <span id="page-2-0"></span> **Innan du börjar**

- **Servicehandbok för Dell™ Inspiron™ N5110**
- **•** [Rekommenderade verktyg](#page-2-1)
- [Stänga av datorn](#page-2-2)
- **[Innan du arbetar inuti datorn](#page-2-3)**

I den här handboken beskrivs hur du tar bort och installerar komponenter i datorn. Om inget annat nämns förutsätter varje procedur följande:

- Du har genomfört stegen i [Stänga av datorn](#page-2-2) och [Innan du arbetar inuti datorn.](#page-2-3)
- l Du har läst säkerhetsinformationen som medföljde datorn*.*
- l Komponenter kan sättas tillbaka eller om de införskaffas separat installeras genom att borttagningsproceduren utförs i omvänd ordning.

### <span id="page-2-1"></span>**Rekommenderade verktyg**

Procedurerna i detta dokument kan kräva att följande verktyg används:

- **·** Liten spårskruvmejsel
- Krysspårmejsel (Phillips)
- Plastrits
- l BIOS-uppdateringsprogram som finns på **support.dell.com**

### <span id="page-2-2"></span>**Stänga av datorn**

**VIKTIGT! Undvik dataförlust genom att spara och stänga alla öppna filer och avsluta alla program innan du stänger av datorn.** 

- 1. Spara och stäng alla öppna filer samt avsluta alla öppna program.
- 2. Klicka på Start **och klicka sedan på Stäng av**.

Datorn stängs av när operativsystemets avstängningsprocedur är klar.

3. Kontrollera att datorn är avstängd. Om datorn inte stängdes av automatiskt när du stängde av operativsystemet håller du strömbrytaren intryckt tills datorn stängs av.

### <span id="page-2-3"></span>**Innan du arbetar inuti datorn**

Följ säkerhetsanvisningarna nedan för att skydda dig och datorn mot potentiella skador.

- **A** VARNING! Innan du utför något arbete inuti datorn ska du läsa säkerhetsinstruktionerna som medföljde datorn. Mer säkerhetsinformation finns **på hemsidan för regelefterlevnad på dell.com/regulatory\_compliance.**
- **VIKTIGT! Undvik elektrostatisk urladdning genom att jorda dig själv med hjälp av ett antistatarmband eller vidrör en omålad metallyta (t.ex. en kontakt på datorn) med jämna mellanrum.**
- VIKTIGT! Hantera komponenter och kort varsamt. Rör inte komponenterna eller kontakterna på ett kort. Håll ett kort i dess kanter eller med hjälp<br>av dess metallmonteringskonsol. Håll alltid komponenten, t ex en processor, i
- **VIKTIGT! Reparationer av datorn får endast utföras av kvalificerade servicetekniker. Skador som uppstår till följd av service som inte har godkänts av Dell täcks inte av garantin.**
- VIKTIGT! När du kopplar bort en kabel ska du alltid dra i kontakten eller i dess dragflik, inte i själva kabeln. Vissa kablar har kontakter med<br>låsflikar. Tryck i så fall in låsflikarna innan du kopplar ur kabeln. När du d
- **VIKTIGT! För att undvika att skada datorn ska du utföra följande åtgärder innan du börjar arbeta i den.**
- 1. Se till att arbetsytan är ren och plan så att inte datorhöljet skadas.
- 2. Stäng av datorn (se [Stänga av datorn](#page-2-2)) och alla anslutna enheter.
- **VIKTIGT! Nätverkskablar kopplas först loss från datorn och sedan från nätverksenheten.**
- 3. Koppla bort alla tele- och nätverkskablar från datorn.
- 4. Tryck på och mata ut eventuella installerade kort från 8-i-1- mediekortläsaren.
- 5. Koppla loss datorn och alla anslutna enheter från eluttagen.
- 6. Koppla bort alla anslutna enheter från datorn.

**VIKTIGT! För att undvika skador på moderkortet ska du ta bort batteriet (se [Ta bort batteriet\)](file:///J:/DL/DL122234/DTP/!HTML/Queen15IntelSM0HSV/battery.htm#wp1442926) innan du arbetar inuti datorn.** 

- 7. Ta bort batteriet (se [Ta bort batteriet\)](file:///J:/DL/DL122234/DTP/!HTML/Queen15IntelSM0HSV/battery.htm#wp1442926).
- 8. Vänd datorn med ovansidan upp, öppna bildskärmen och tryck på strömbrytaren för att jorda moderkortet.

### <span id="page-4-0"></span> **Uppdatera BIOS Servicehandbok för Dell™ Inspiron™ N5110**

BIOS kan behöva uppdateras (flashas) när en uppdatering finns tillgänglig eller när du byter moderkortet. Så här uppdaterar (flashar) du BIOS:

- 1. Starta datorn.
- 2. Gå till **support.dell.com/support/downloads**.
- 3. Hitta filen med BIOS-uppdateringen för din dator:

*OBS! Servicenumret för din dator finns på en etikett på undersidan av datorn.* 

Om du har din dators servicenummer:

- a. Klicka på **Enter a Tag** (ange en kod).
- b. Ange servicenumret för datorn i fältet **Enter a service tag:** (ange ett servicenummer), klicka på **Go** (gå) och gå vidare till [steg 4](#page-4-1).

Om du inte har datorns servicenummer:

- a. Klicka på **Select Model** (välj modell).
- b. Välj produktfamilj i listan **Select Your Product Family** (välj produktfamilj).
- c. Välj produkttyp i listan **Select Your Product Line** (välj produkttyp).
- d. Välj produktmodellnummer i listan **Select Your Product Model** (välj produktmodell).

**OBS!** Om du har valt en annan modell och vill börja om klickar du på **Start Over** (börja om) längst upp till höger på menyn.

- e. Klicka på **Confirm** (bekräfta).
- <span id="page-4-1"></span>4. En resultatlista visas på skärmen. Klicka på **BIOS**.
- 5. Hämta den senaste BIOS-filen genom att klicka på **Download Now** (hämta nu). Fönstret **Filhämtning** visas.
- 6. Klicka på **Spara** för att spara filen på skrivbordet. Filen hämtas till skrivbordet.
- 7. Klicka på **Stäng** om fönstret **Hämtningen är slutförd** visas. Filens ikon visas på skrivbordet och har samma namn som den hämtade BIOS-uppdateringsfilen.
- 8. Dubbelklicka på ikonen på skrivbordet och följ anvisningarna på skärmen.

- <span id="page-5-0"></span> **Kameramodul Servicehandbok för Dell™ Inspiron™ N5110**
- 
- **[Ta bort kameramodulen](#page-5-1)**
- [Sätta tillbaka kameramodulen](#page-5-2)
- VARNING! Innan du utför något arbete inuti datorn ska du läsa säkerhetsinstruktionerna som medföljde datorn. Mer information om<br>säkerhetsrutiner finns på Regulatory Compliance Homepage på www.dell.com/regulatory\_compliance
- **VIKTIGT! Reparationer av datorn får endast utföras av kvalificerade servicetekniker. Skador som uppstår till följd av service som inte har godkänts av Dell täcks inte av garantin.**
- **VIKTIGT! Undvik elektrostatisk urladdning genom att jorda dig själv med hjälp av ett antistatarmband eller vidrör en omålad metallyta (t.ex. en kontakt på datorn) med jämna mellanrum.**

△ VIKTIGT! **För att undvika skador på moderkortet ska du ta bort batteriet (se <b>[Ta bort batteriet\)](file:///J:/DL/DL122234/DTP/!HTML/Queen15IntelSM0HSV/battery.htm#wp1442926)** innan du arbetar inuti datorn.

## <span id="page-5-1"></span>**Ta bort kameramodulen**

- 1. Följ anvisningarna i [Innan du börjar](file:///J:/DL/DL122234/DTP/!HTML/Queen15IntelSM0HSV/before.htm#wp1439509).
- 2. Ta bort batteriet (se [Ta bort batteriet\)](file:///J:/DL/DL122234/DTP/!HTML/Queen15IntelSM0HSV/battery.htm#wp1442926).
- 3. Följ anvisningarna från [steg 3](file:///J:/DL/DL122234/DTP/!HTML/Queen15IntelSM0HSV/palmrest.htm#wp1065844) till [steg 9](file:///J:/DL/DL122234/DTP/!HTML/Queen15IntelSM0HSV/palmrest.htm#wp1065888) i [Ta bort handledsstödet](file:///J:/DL/DL122234/DTP/!HTML/Queen15IntelSM0HSV/palmrest.htm#wp1044787).
- 4. Ta bort bildskärmsenheten (se [Ta bort bildskärmsenheten](file:///J:/DL/DL122234/DTP/!HTML/Queen15IntelSM0HSV/display.htm#wp1212160)).
- 5. Ta bort bildskärmsramen (se [Ta bort bildskärmsramen](file:///J:/DL/DL122234/DTP/!HTML/Queen15IntelSM0HSV/display.htm#wp1221456)).
- 6. Ta bort bildskärmspanelen (se [Ta bort bildskärmspanelen](file:///J:/DL/DL122234/DTP/!HTML/Queen15IntelSM0HSV/display.htm#wp1221735)).
- 7. Ta försiktigt bort kameramodulen från bildskärmskåpan.
- 8. Ta bort kameramodulen.

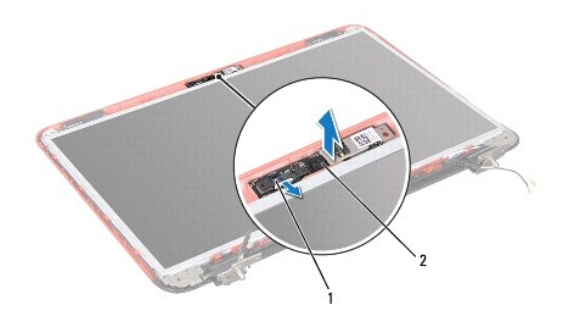

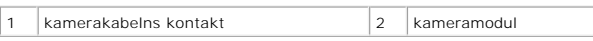

## <span id="page-5-2"></span>**Sätta tillbaka kameramodulen**

- 1. Följ anvisningarna i [Innan du börjar](file:///J:/DL/DL122234/DTP/!HTML/Queen15IntelSM0HSV/before.htm#wp1439509).
- 2. Passa in kameramodulen med hjälp av justeringstapparna på bildskärmskåpan och sätt fast den på plats.
- 3. Sätt tillbaka bildskärmspanelen (se [Sätta tillbaka bildskärmspanelen](file:///J:/DL/DL122234/DTP/!HTML/Queen15IntelSM0HSV/display.htm#wp1222001)).
- 4. Sätt tillbaka bildskärmsramen (se [Sätta tillbaka bildskärmsramen](file:///J:/DL/DL122234/DTP/!HTML/Queen15IntelSM0HSV/display.htm#wp1224213)).
- 5. Sätt tillbaka bildskärmsenheten (se [Sätta tillbaka bildskärmsenheten](file:///J:/DL/DL122234/DTP/!HTML/Queen15IntelSM0HSV/display.htm#wp1205821)).
- 6. Följ anvisningarna från [steg 2](file:///J:/DL/DL122234/DTP/!HTML/Queen15IntelSM0HSV/palmrest.htm#wp1064933) till [steg 7](file:///J:/DL/DL122234/DTP/!HTML/Queen15IntelSM0HSV/palmrest.htm#wp1066095) i [Sätta tillbaka handledsstödet](file:///J:/DL/DL122234/DTP/!HTML/Queen15IntelSM0HSV/palmrest.htm#wp1063475).
- 7. Sätt tillbaka batteriet (se [Sätta tillbaka batteriet](file:///J:/DL/DL122234/DTP/!HTML/Queen15IntelSM0HSV/battery.htm#wp1452047)).

**VIKTIGT! Innan du startar datorn sätter du tillbaka alla skruvar och kontrollerar att inga lösa skruvar ligger kvar inuti datorn. Om du inte gör det kan datorn skadas.** 

#### <span id="page-7-0"></span> **Knappcellsbatteri Servicehandbok för Dell™ Inspiron™ N5110**

- **O** [Ta bort knappcellsbatteriet](#page-7-1)
- [Sätta tillbaka knappcellsbatteriet](#page-7-2)
- VARNING! Innan du utför något arbete inuti datorn ska du läsa säkerhetsinstruktionerna som medföljde datorn. Mer information om<br>säkerhetsrutiner finns på Regulatory Compliance Homepage på www.dell.com/regulatory\_compliance
- **VIKTIGT! Reparationer av datorn får endast utföras av kvalificerade servicetekniker. Skador som uppstår till följd av service som inte har godkänts av Dell täcks inte av garantin.**
- **VIKTIGT! Undvik elektrostatisk urladdning genom att jorda dig själv med hjälp av ett antistatarmband eller vidrör en omålad metallyta (t.ex. en kontakt på datorn) med jämna mellanrum.**

**VIKTIGT! För att undvika skador på moderkortet ska du ta bort batteriet (se [Ta bort batteriet\)](file:///J:/DL/DL122234/DTP/!HTML/Queen15IntelSM0HSV/battery.htm#wp1442926) innan du arbetar inuti datorn.** 

## <span id="page-7-1"></span>**Ta bort knappcellsbatteriet**

- 1. Följ anvisningarna i [Innan du börjar](file:///J:/DL/DL122234/DTP/!HTML/Queen15IntelSM0HSV/before.htm#wp1439509).
- 2. Ta bort batteriet (se [Ta bort batteriet\)](file:///J:/DL/DL122234/DTP/!HTML/Queen15IntelSM0HSV/battery.htm#wp1442926).
- 3. Följ anvisningarna från [steg 3](file:///J:/DL/DL122234/DTP/!HTML/Queen15IntelSM0HSV/palmrest.htm#wp1065844) till [steg 9](file:///J:/DL/DL122234/DTP/!HTML/Queen15IntelSM0HSV/palmrest.htm#wp1065888) i [Ta bort handledsstödet](file:///J:/DL/DL122234/DTP/!HTML/Queen15IntelSM0HSV/palmrest.htm#wp1044787).
- 4. Bänd försiktigt upp knappcellsbatteriet från facket på moderkortet med hjälp av en plastrits.
- 5. Lyft ut knappcellsbatteriet från batterisockeln.

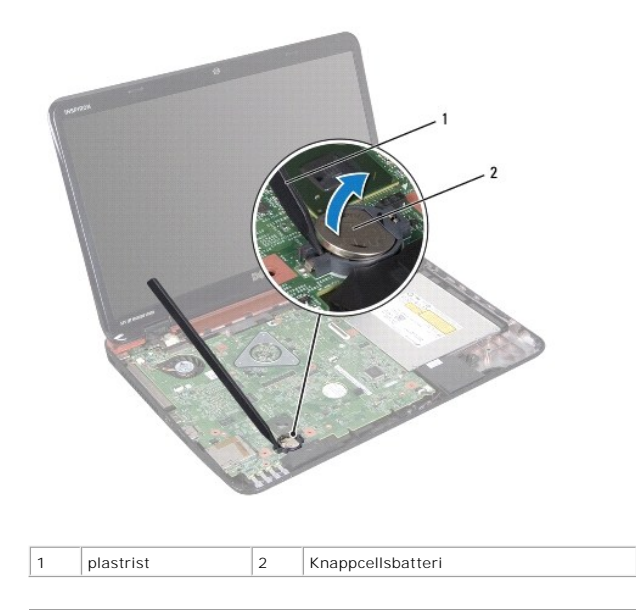

## <span id="page-7-2"></span>**Sätta tillbaka knappcellsbatteriet**

- 1. Följ anvisningarna i [Innan du börjar](file:///J:/DL/DL122234/DTP/!HTML/Queen15IntelSM0HSV/before.htm#wp1439509).
- 2. Tryck fast knappcellsbatteriet, med den positiva sidan uppåtvänd, i batterifacket på moderkortet.
- 3. Följ anvisningarna från [steg 2](file:///J:/DL/DL122234/DTP/!HTML/Queen15IntelSM0HSV/palmrest.htm#wp1064933) till [steg 7](file:///J:/DL/DL122234/DTP/!HTML/Queen15IntelSM0HSV/palmrest.htm#wp1066095) i [Sätta tillbaka handledsstödet](file:///J:/DL/DL122234/DTP/!HTML/Queen15IntelSM0HSV/palmrest.htm#wp1063475).

4. Sätt tillbaka batteriet (se [Sätta tillbaka batteriet](file:///J:/DL/DL122234/DTP/!HTML/Queen15IntelSM0HSV/battery.htm#wp1452047)).

**VIKTIGT! Innan du startar datorn sätter du tillbaka alla skruvar och kontrollerar att inga lösa skruvar ligger kvar inuti datorn. Om du inte gör det kan datorn skadas.** 

#### <span id="page-9-0"></span> **I/O-kort**

**Servicehandbok för Dell™ Inspiron™ N5110** 

- [Ta bort I/O-kortet](#page-9-1)
- [Sätta tillbaka I/O](#page-9-2)-kortet

VARNING! Innan du utför något arbete inuti datorn ska du läsa säkerhetsinstruktionerna som medföljde datorn. Mer säkerhetsinformation finns<br>på hemsidan för regelefterlevnad på dell.com/regulatory\_compliance.

**VIKTIGT! Undvik statisk urladdning genom att jorda dig med ett jordningsarmband eller genom att regelbundet beröra en omålad metallyta.** 

**VIKTIGT! Reparationer av datorn får endast utföras av kvalificerade servicetekniker. Skador som uppstår till följd av service som inte har godkänts av Dell täcks inte av garantin.** 

**VIKTIGT! För att undvika skador på moderkortet ska du ta bort batteriet (se [Ta bort batteriet\)](file:///J:/DL/DL122234/DTP/!HTML/Queen15IntelSM0HSV/battery.htm#wp1442926) innan du arbetar inuti datorn.** 

## <span id="page-9-1"></span>**Ta bort I/O-kortet**

- 1. Följ anvisningarna i [Innan du börjar](file:///J:/DL/DL122234/DTP/!HTML/Queen15IntelSM0HSV/before.htm#wp1439509).
- 2. [Ta bort bildskärmsenheten](file:///J:/DL/DL122234/DTP/!HTML/Queen15IntelSM0HSV/display.htm#wp1212160) (se Ta bort bildskärmsenheten).
- 3. Följ anvisningarna från [steg 2](file:///J:/DL/DL122234/DTP/!HTML/Queen15IntelSM0HSV/sysboard.htm#wp1052173) till [steg 12](file:///J:/DL/DL122234/DTP/!HTML/Queen15IntelSM0HSV/sysboard.htm#wp1051823) i [Ta ur moderkortet.](file:///J:/DL/DL122234/DTP/!HTML/Queen15IntelSM0HSV/sysboard.htm#wp1032066)
- 4. Ta bort gångjärnskåpan (se [Ta bort gångjärnskåpan](file:///J:/DL/DL122234/DTP/!HTML/Queen15IntelSM0HSV/hingecvr.htm#wp1183926)).
- 5. Ta bort Mini-Card-korten (se [Ta bort Mini-Card-korten](file:///J:/DL/DL122234/DTP/!HTML/Queen15IntelSM0HSV/minicard.htm#wp1189423)).
- 6. Ta bort de två skruvarna som håller fast I/O-kortet vid datorns bottenplatta.
- 7. Lyft upp I/O-kortet i en vinkel för att lossa kontakterna på I/O-kortet från uttagen på datorns bottenplatta.

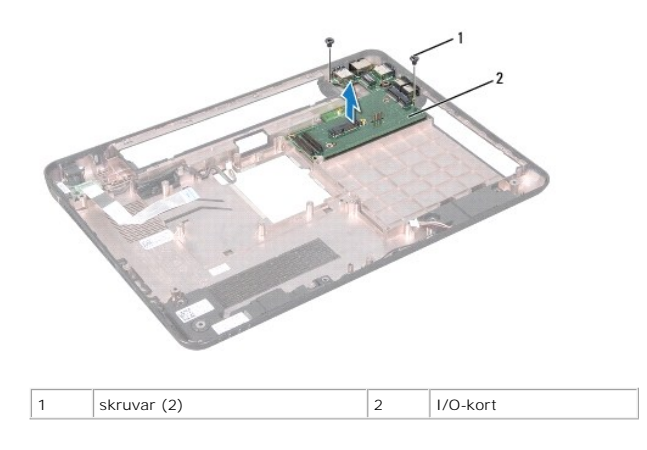

## <span id="page-9-2"></span>**Sätta tillbaka I/O-kortet**

- 1. Tryck i I/O-kortets kontakter i uttagen på datorns bottenplatta och placera I/O-kortet i datorns bottenplatta.
- 2. Sätt tillbaka de två skruvarna som håller fast I/O-kortet vid datorns bottenplatta.
- 3. Sätt tillbaka Mini-Card-korten (se [Sätta tillbaka Mini](file:///J:/DL/DL122234/DTP/!HTML/Queen15IntelSM0HSV/minicard.htm#wp1181828)-Card-korten).
- 4. Sätt tillbaka gångjärnskåpan (se [Sätta tillbaka gångjärnskåpan](file:///J:/DL/DL122234/DTP/!HTML/Queen15IntelSM0HSV/hingecvr.htm#wp1190553)).
- 5. Följ anvisningarna från [steg 6](file:///J:/DL/DL122234/DTP/!HTML/Queen15IntelSM0HSV/sysboard.htm#wp1051644) till [steg 16](file:///J:/DL/DL122234/DTP/!HTML/Queen15IntelSM0HSV/sysboard.htm#wp1052182) i [Sätta tillbaka moderkortet](file:///J:/DL/DL122234/DTP/!HTML/Queen15IntelSM0HSV/sysboard.htm#wp1052877).

6. Sätt tillbaka bildskärmsenheten (se [Sätta tillbaka bildskärmsenheten](file:///J:/DL/DL122234/DTP/!HTML/Queen15IntelSM0HSV/display.htm#wp1205821)).

**VIKTIGT! Innan du startar datorn sätter du tillbaka alla skruvar och kontrollerar att inga lösa skruvar ligger kvar inuti datorn. Om du inte gör det kan datorn skadas.** 

# <span id="page-11-0"></span> **VGA/strömkort**

- **Servicehandbok för Dell™ Inspiron™ N5110**
- [Ta bort VGA/strömkortet](#page-11-1)
- [Sätta tillbaka VGA/strömkortet](#page-11-2)
- VARNING! Innan du utför något arbete inuti datorn ska du läsa säkerhetsinstruktionerna som medföljde datorn. Mer information om<br>säkerhetsrutiner finns på Regulatory Compliance Homepage på www.dell.com/regulatory\_compliance
- **VIKTIGT! Reparationer av datorn får endast utföras av kvalificerade servicetekniker. Skador som uppstår till följd av service som inte har godkänts av Dell täcks inte av garantin.**
- **VIKTIGT! Undvik elektrostatisk urladdning genom att jorda dig själv med hjälp av ett antistatarmband eller vidrör en omålad metallyta (t.ex. en kontakt på datorn) med jämna mellanrum.**

△ VIKTIGT! **För att undvika skador på moderkortet ska du ta bort batteriet (se <b>[Ta bort batteriet\)](file:///J:/DL/DL122234/DTP/!HTML/Queen15IntelSM0HSV/battery.htm#wp1442926)** innan du arbetar inuti datorn.

### <span id="page-11-1"></span>**Ta bort VGA/strömkortet**

- 1. Följ anvisningarna i [Innan du börjar](file:///J:/DL/DL122234/DTP/!HTML/Queen15IntelSM0HSV/before.htm#wp1439509).
- 2. Ta bort bildskärmsenheten (se [Ta bort bildskärmsenheten](file:///J:/DL/DL122234/DTP/!HTML/Queen15IntelSM0HSV/display.htm#wp1212160)).
- 3. Följ anvisningarna från [steg 2](file:///J:/DL/DL122234/DTP/!HTML/Queen15IntelSM0HSV/sysboard.htm#wp1052173) till [steg 12](file:///J:/DL/DL122234/DTP/!HTML/Queen15IntelSM0HSV/sysboard.htm#wp1051823) i [Ta ur moderkortet.](file:///J:/DL/DL122234/DTP/!HTML/Queen15IntelSM0HSV/sysboard.htm#wp1032066)
- 4. Ta bort gångjärnskåpan (se [Ta bort gångjärnskåpan](file:///J:/DL/DL122234/DTP/!HTML/Queen15IntelSM0HSV/hingecvr.htm#wp1183926)).
- 5. Dra försiktigt ut kontakterna på VGA/strömkortet ur uttagen i kåpan och lyft bort VGA/strömkortet från kåpan.

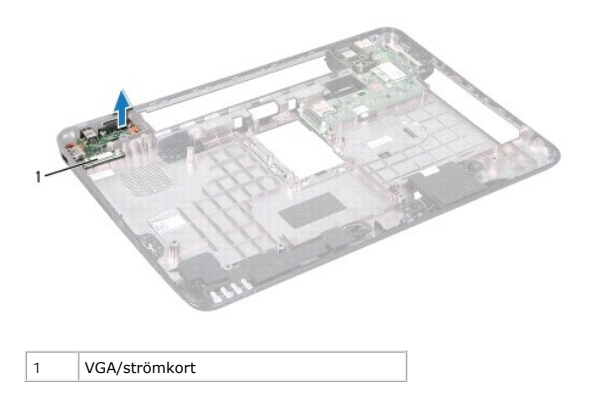

## <span id="page-11-2"></span>**Sätta tillbaka VGA/strömkortet**

- 1. Följ anvisningarna i [Innan du börjar](file:///J:/DL/DL122234/DTP/!HTML/Queen15IntelSM0HSV/before.htm#wp1439509).
- 2. Passa in kontakterna på VGA/strömkortet med uttagen i kåpan och placera det på kåpan.
- 3. Sätt tillbaka gångjärnskåpan (se [Sätta tillbaka gångjärnskåpan](file:///J:/DL/DL122234/DTP/!HTML/Queen15IntelSM0HSV/hingecvr.htm#wp1190553)).
- 4. Följ anvisningarna från [steg 6](file:///J:/DL/DL122234/DTP/!HTML/Queen15IntelSM0HSV/sysboard.htm#wp1051644) till [steg 17](file:///J:/DL/DL122234/DTP/!HTML/Queen15IntelSM0HSV/sysboard.htm#wp1014222) i [sätta tillbaka moderkortet](file:///J:/DL/DL122234/DTP/!HTML/Queen15IntelSM0HSV/sysboard.htm#wp1052877).
- 5. Sätt tillbaka bildskärmsenheten (se [Sätta tillbaka bildskärmsenheten](file:///J:/DL/DL122234/DTP/!HTML/Queen15IntelSM0HSV/display.htm#wp1205821)).

**VIKTIGT! Innan du startar datorn sätter du tillbaka alla skruvar och kontrollerar att inga lösa skruvar ligger kvar inuti datorn. Om du inte gör det kan datorn skadas.** 

### <span id="page-13-0"></span> **Bildskärm**

**Servicehandbok för Dell™ Inspiron™ N5110** 

- [Bildskärmsenhet](#page-13-1)
- [Bildskärmsram](#page-14-1)
- [Bildskärmspanel](#page-15-1)
- **[Bildskärmskabel](#page-16-1)**
- [Bildskärmspanelens fästen](#page-17-0)
- **A** VARNING! Innan du utför något arbete inuti datorn ska du läsa säkerhetsinstruktionerna som medföljde datorn. Mer säkerhetsinformation finns **på hemsidan för regelefterlevnad på dell.com/regulatory\_compliance.**
- **VIKTIGT! Reparationer av datorn får endast utföras av kvalificerade servicetekniker. Skador som uppstår till följd av service som inte har godkänts av Dell täcks inte av garantin.**
- **VIKTIGT! Undvik elektrostatisk urladdning genom att jorda dig själv med hjälp av ett antistatarmband eller vidrör en omålad metallyta (t.ex. en kontakt på datorn) med jämna mellanrum.**

**VIKTIGT! För att undvika skador på moderkortet ska du ta bort batteriet (se [Ta bort batteriet\)](file:///J:/DL/DL122234/DTP/!HTML/Queen15IntelSM0HSV/battery.htm#wp1442926) innan du arbetar inuti datorn.** 

## <span id="page-13-1"></span>**Bildskärmsenhet**

#### <span id="page-13-2"></span>**Ta bort bildskärmsenheten**

- 1. Följ anvisningarna i [Innan du börjar](file:///J:/DL/DL122234/DTP/!HTML/Queen15IntelSM0HSV/before.htm#wp1439509).
- 2. Ta bort batteriet (se [Ta bort batteriet\)](file:///J:/DL/DL122234/DTP/!HTML/Queen15IntelSM0HSV/battery.htm#wp1442926).
- 3. Ta bort de två skruvarna som håller fast bildskärmsenheten i datorns bottenplatta.

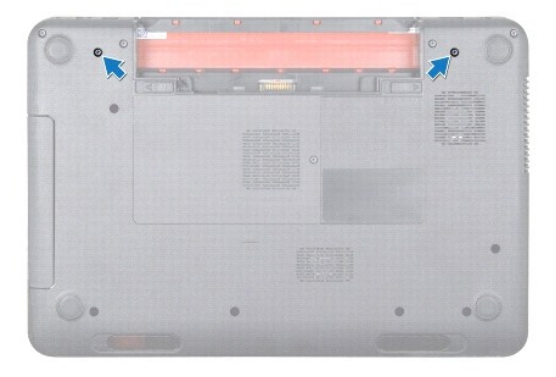

- 4. Följ anvisningarna från [steg 3](file:///J:/DL/DL122234/DTP/!HTML/Queen15IntelSM0HSV/palmrest.htm#wp1065844) till [steg 9](file:///J:/DL/DL122234/DTP/!HTML/Queen15IntelSM0HSV/palmrest.htm#wp1065888) i [Ta bort handledsstödet](file:///J:/DL/DL122234/DTP/!HTML/Queen15IntelSM0HSV/palmrest.htm#wp1044787).
- 5. Koppla bort bildskärms- och pekskärmskabeln från kontakterna på moderkortet.

**OBS!** Pekskärmskortet är ett tillval och kanske inte finns i datorn.

- 6. Koppla loss Mini-Card-antennkablarna från kontakterna på Mini-Card- kort (se [Ta bort Mini-Card-korten](file:///J:/DL/DL122234/DTP/!HTML/Queen15IntelSM0HSV/minicard.htm#wp1189423)).
- 7. Notera hur Mini-Card-antennkablarna är dragna och ta loss kablarna från kabelhållarna.
- 8. Ta bort de fyra skruvarna som fäster bildskärmsenheten på datorns bottenplatta.
- 9. Lyft bort bildskärmsenheten från datorns bottenplatta.

<span id="page-14-0"></span>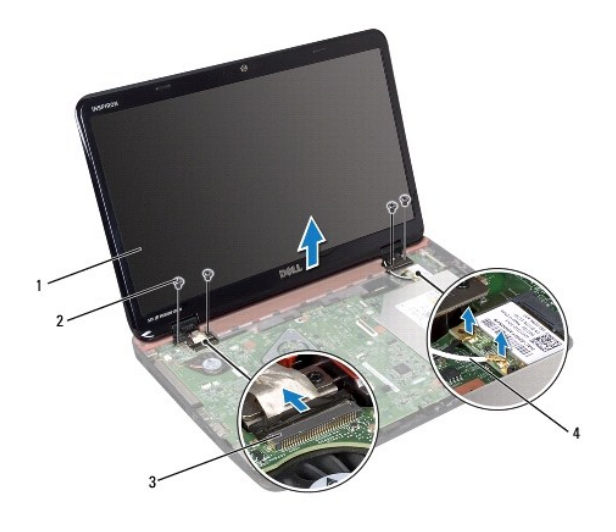

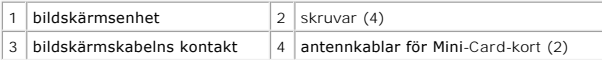

### <span id="page-14-2"></span>**Sätta tillbaka bildskärmsenheten**

- 1. Följ anvisningarna i [Innan du börjar](file:///J:/DL/DL122234/DTP/!HTML/Queen15IntelSM0HSV/before.htm#wp1439509).
- 2. Sätt bildskärmsenheten på plats och sätt tillbaka de fyra skruvar som fäster bildskärmsenheten vid datorns bottenplatta.
- 3. Dra Mini-Card-antennkablarna genom kabelhållarna.
- 4. Anslut Mini-Card-antennkablarna till Mini-Card-korten (se [Sätta tillbaka Mini](file:///J:/DL/DL122234/DTP/!HTML/Queen15IntelSM0HSV/minicard.htm#wp1181828)-Card-korten).
- 5. Anslut bildskärms- och pekskärmskabeln till kontakterna på moderkortet.
- 6. Följ anvisningarna från [steg 2](file:///J:/DL/DL122234/DTP/!HTML/Queen15IntelSM0HSV/palmrest.htm#wp1064933) till [steg 7](file:///J:/DL/DL122234/DTP/!HTML/Queen15IntelSM0HSV/palmrest.htm#wp1066095) i [Sätta tillbaka handledsstödet](file:///J:/DL/DL122234/DTP/!HTML/Queen15IntelSM0HSV/palmrest.htm#wp1063475).
- 7. Sätt tillbaka de två skruvarna som säkrar bildskärmsenheten till datorns bottenplatta.
- 8. Sätt tillbaka batteriet (se [Sätta tillbaka batteriet](file:///J:/DL/DL122234/DTP/!HTML/Queen15IntelSM0HSV/battery.htm#wp1452047)).

**VIKTIGT! Innan du startar datorn sätter du tillbaka alla skruvar och kontrollerar att inga lösa skruvar ligger kvar inuti datorn. Om du inte gör det kan datorn skadas.** 

## <span id="page-14-1"></span>**Bildskärmsram**

### <span id="page-14-3"></span>**Ta bort bildskärmsramen**

- 1. Följ anvisningarna i [Innan du börjar](file:///J:/DL/DL122234/DTP/!HTML/Queen15IntelSM0HSV/before.htm#wp1439509).
- 2. [Ta bort topphöljet](file:///J:/DL/DL122234/DTP/!HTML/Queen15IntelSM0HSV/topcover.htm#wp1179902) (se Ta bort topphöljet).
- 3. Ta bort bildskärmsenheten (se [Ta bort bildskärmsenheten](#page-13-2)).
- **VIKTIGT! Bildskärmsramen är mycket känslig. Var försiktig när du tar ur bildskärmsramen så att den inte skadas.**
- 4. Bänd försiktigt upp den inre kanten av bildskärmsramen med fingrarna.
- 5. Ta bort bildskärmsramen.

<span id="page-15-0"></span>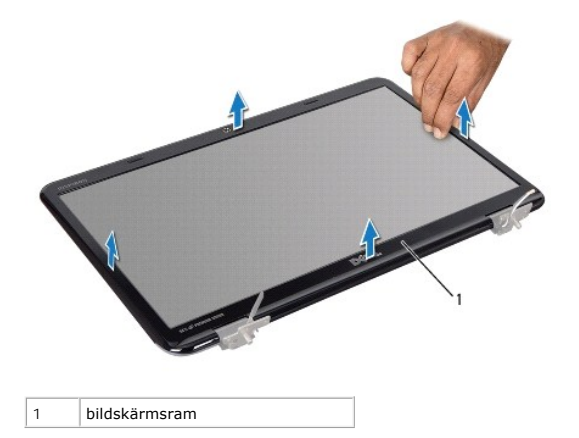

### <span id="page-15-2"></span>**Sätta tillbaka bildskärmsramen**

- 1. Följ anvisningarna i [Innan du börjar](file:///J:/DL/DL122234/DTP/!HTML/Queen15IntelSM0HSV/before.htm#wp1439509).
- 2. Passa in bildskärmsramen över bildskärmspanelen och snäpp fast den försiktigt på plats.
- 3. Sätt tillbaka bildskärmsenheten (se [Sätta tillbaka bildskärmsenheten](#page-14-2)).
- 4. Sätt tillbaka topphöljet (se [Sätta tillbaka topphöljet](file:///J:/DL/DL122234/DTP/!HTML/Queen15IntelSM0HSV/topcover.htm#wp1181309)).

**VIKTIGT! Innan du startar datorn sätter du tillbaka alla skruvar och kontrollerar att inga lösa skruvar ligger kvar inuti datorn. Om du inte gör det kan datorn skadas.** 

### <span id="page-15-1"></span>**Bildskärmspanel**

### <span id="page-15-3"></span>**Ta bort bildskärmspanelen**

- 1. Följ anvisningarna i [Innan du börjar](file:///J:/DL/DL122234/DTP/!HTML/Queen15IntelSM0HSV/before.htm#wp1439509).
- 2. [Ta bort bildskärmsenheten](#page-13-2) (se Ta bort bildskärmsenheten).
- 3. Ta bort bildskärmsramen (se [Ta bort bildskärmsramen](#page-14-3)).
- 4. Koppla loss kamerakabeln från kontakten på kameramodulen.

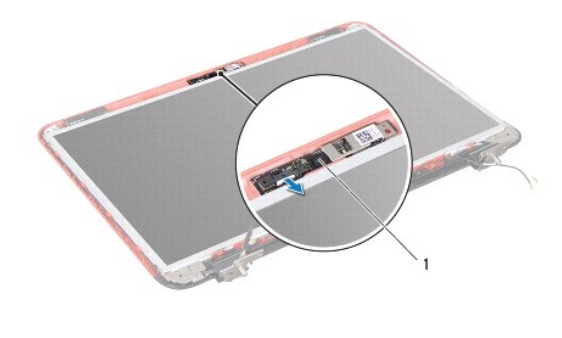

1 kameramodul

- <span id="page-16-0"></span>5. Ta bort de åtta skruvarna som håller fast bildskärmspanelen vid bildskärmskåpan.
- 6. Lyft bort bildskärmspanelen från bildskärmens bakre kåpa.

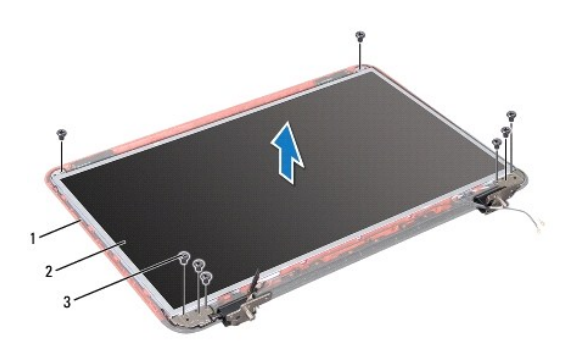

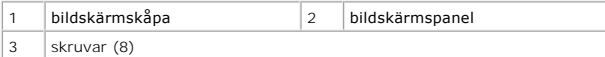

- 7. Notera hur Mini-Card-antennkablarna är dragna och ta bort dem från kabelhållarna på bildskärmskåpan.
- 8. Vänd på bildskärmspanelen och placera den på ett rent underlag.
- 9. [Ta bort bildskärmskabeln](#page-16-2) (se Ta bort bildskärmskabeln).
- <span id="page-16-3"></span>10. [Ta bort bildskärmspanelens fästen](#page-17-1) (se Ta bort bildskärmspanelens fästen).

#### **Sätta tillbaka bildskärmspanelen**

- 1. Följ anvisningarna i [Innan du börjar](file:///J:/DL/DL122234/DTP/!HTML/Queen15IntelSM0HSV/before.htm#wp1439509).
- 2. Sätt tillbaka bildskärmspanelens fästen (se [Sätta tillbaka bildskärmspanelens fästen](#page-18-0)).
- 3. Sätt tillbaka bildskärmskabeln (se [Sätta tillbaka bildskärmskabeln](#page-17-2)).
- 4. Anslut kamerakabeln till kontakten på kameramodulen.
- 5. Dra bildskärmskabeln och Mini-Card-antennkablarna genom kabelhållarna på bildskärmskåpan.
- 6. Passa in skruvhålen på bildskärmspanelen med skruvhålen på bildskärmskåpan och sätt tillbaka de åtta skruvarna.
- 7. Sätt tillbaka bildskärmsramen (se [Sätta tillbaka bildskärmsramen](#page-15-2)).
- 8. Sätt tillbaka bildskärmsenheten (se [Sätta tillbaka bildskärmsenheten](#page-14-2)).

**VIKTIGT! Innan du startar datorn sätter du tillbaka alla skruvar och kontrollerar att inga lösa skruvar ligger kvar inuti datorn. Om du inte gör det kan datorn skadas.** 

## <span id="page-16-1"></span>**Bildskärmskabel**

### <span id="page-16-2"></span>**Ta bort bildskärmskabeln**

1. Följ anvisningarna i [Innan du börjar](file:///J:/DL/DL122234/DTP/!HTML/Queen15IntelSM0HSV/before.htm#wp1439509).

- <span id="page-17-3"></span>2. Ta bort bildskärmsenheten (se [Ta bort bildskärmsenheten](#page-13-2)).
- 3. Ta bort bildskärmsramen (se [Ta bort bildskärmsramen](#page-14-3)).
- 4. Ta bort bildskärmspanelen (se [Ta bort bildskärmspanelen](#page-15-3)).
- 5. Lyft den tejp som fäster bildskärmskabeln vid bildskärmskortets kontakt och koppla från bildskärmspanelens kabel.

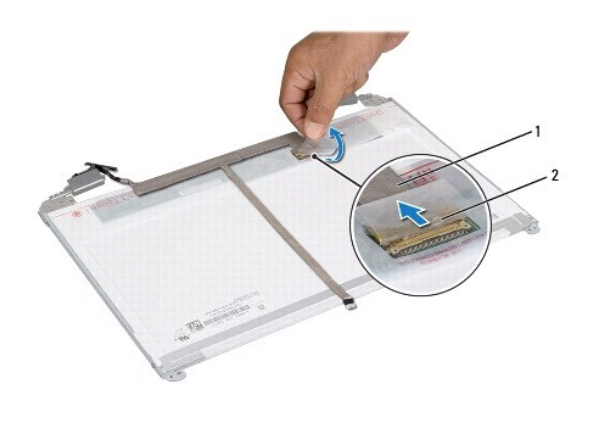

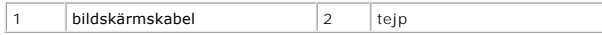

## <span id="page-17-2"></span>**Sätta tillbaka bildskärmskabeln**

- 1. Följ anvisningarna i [Innan du börjar](file:///J:/DL/DL122234/DTP/!HTML/Queen15IntelSM0HSV/before.htm#wp1439509).
- 2. Anslut bildskärmskabeln till bildskärmskortets kontakt och fäst den med tejpen.
- 3. Sätt tillbaka bildskärmspanelen (se [Sätta tillbaka bildskärmspanelen](#page-16-3)).
- 4. Sätt tillbaka bildskärmsramen (se [Sätta tillbaka bildskärmsramen](#page-15-2)).
- 5. Sätt tillbaka bildskärmsenheten (se [Sätta tillbaka bildskärmsenheten](#page-14-2)).

**VIKTIGT! Innan du startar datorn sätter du tillbaka alla skruvar och kontrollerar att inga lösa skruvar ligger kvar inuti datorn. Om du inte gör det kan datorn skadas.** 

## <span id="page-17-0"></span>**Bildskärmspanelens fästen**

### <span id="page-17-1"></span>**Ta bort bildskärmspanelens fästen**

- 1. Följ anvisningarna i [Innan du börjar](file:///J:/DL/DL122234/DTP/!HTML/Queen15IntelSM0HSV/before.htm#wp1439509).
- 2. [Ta bort bildskärmsenheten](#page-13-2) (se Ta bort bildskärmsenheten).
- 3. Ta bort bildskärmsramen (se [Ta bort bildskärmsramen](#page-14-3)).
- 4. Ta bort bildskärmspanelen (se [Ta bort bildskärmspanelen](#page-15-3)).
- 5. Ta loss de fyra skruvarna (två på varje sida) som håller fast bildskärmspanelens fästen vid bildskärmspanelen.

<span id="page-18-1"></span>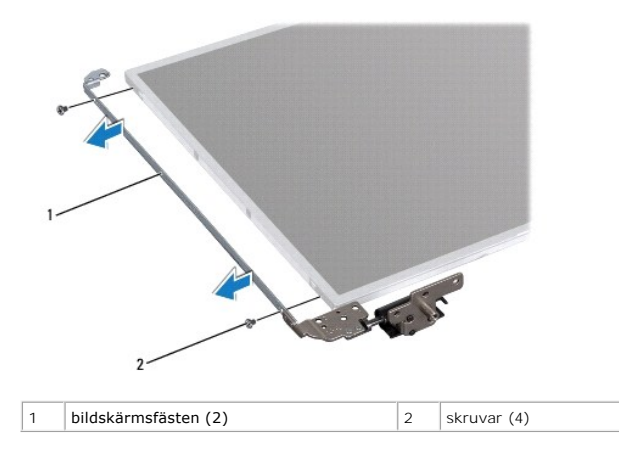

### <span id="page-18-0"></span>**Sätta tillbaka bildskärmspanelens fästen**

- 1. Följ anvisningarna i [Innan du börjar](file:///J:/DL/DL122234/DTP/!HTML/Queen15IntelSM0HSV/before.htm#wp1439509).
- 2. Passa in skruvhålen på bildskärmspanelens fäste med skruvhålen på bildskärmspanelen och sätt tillbaka de fyra skruvarna (två på vardera sidan).
- 3. Sätt tillbaka bildskärmspanelen (se [Sätta tillbaka bildskärmspanelen](#page-16-3)).
- 4. Sätt tillbaka bildskärmsramen (se [Sätta tillbaka bildskärmsramen](#page-15-2)).
- 5. Sätt tillbaka bildskärmsenheten (se [Sätta tillbaka bildskärmsenheten](#page-14-2)).

**VIKTIGT! Innan du startar datorn sätter du tillbaka alla skruvar och kontrollerar att inga lösa skruvar ligger kvar inuti datorn. Om du inte gör det kan datorn skadas.** 

## **Hårddisk**

**Servicehandbok för Dell™ Inspiron™ N5110** 

- **[Ta bort hårddisken](#page-19-0)**
- [Sätta tillbaka hårddisken](#page-20-0)

**VARNING! Innan du utför något arbete inuti datorn ska du läsa säkerhetsinstruktionerna som medföljde datorn. Mer information om säkert hantering finns på Regulatory Compliance Homepage på www.dell.com/regulatory\_compliance. A** VARNING! Om du tar bort hårddisken från datorn medan enheten är varm, ska du inte vidröra hårddiskens metallhölje. **VIKTIGT! Reparationer av datorn får endast utföras av kvalificerade servicetekniker. Skador som uppstår till följd av service som inte har godkänts av Dell täcks inte av garantin. VIKTIGT! Undvik elektrostatisk urladdning genom att jorda dig själv med hjälp av ett antistatarmband eller vidrör en omålad metallyta (t.ex. en kontakt på datorn) med jämna mellanrum. VIKTIGT! För att undvika skador på moderkortet ska du ta bort batteriet (se [Ta bort batteriet\)](file:///J:/DL/DL122234/DTP/!HTML/Queen15IntelSM0HSV/battery.htm#wp1442926) innan du arbetar inuti datorn. VIKTIGT! Undvik dataförlust genom att stänga av datorn (se [Stänga av datorn](file:///J:/DL/DL122234/DTP/!HTML/Queen15IntelSM0HSV/before.htm#wp1435089)) innan du tar bort hårddisken. Ta inte bort hårddisken medan datorn är påslagen eller i viloläge. VIKTIGT! Hårddiskar är mycket känsliga. Var försiktig när du hanterar hårddisken. OBS!** Dell garanterar inte att hårddiskar från andra leverantörer är kompatibla med Dells datorer och tillhandahåller inte heller support för sådana enheter.

**OBS!** Om du tänker sätta i en hårddisk från en annan leverantör än Dell måste du installera ett operativsystem, drivrutiner och verktyg på den.

## <span id="page-19-0"></span>**Ta bort hårddisken**

- 1. Följ anvisningarna i [Innan du börjar](file:///J:/DL/DL122234/DTP/!HTML/Queen15IntelSM0HSV/before.htm#wp1439509).
- 2. Följ anvisningarna från [steg 2](file:///J:/DL/DL122234/DTP/!HTML/Queen15IntelSM0HSV/sysboard.htm#wp1052173) till [steg 13](file:///J:/DL/DL122234/DTP/!HTML/Queen15IntelSM0HSV/sysboard.htm#wp1052127) i [Ta ur moderkortet.](file:///J:/DL/DL122234/DTP/!HTML/Queen15IntelSM0HSV/sysboard.htm#wp1032066)
- 3. Ta bort de två skruvarna som håller fast hårddisken på moderkortet.
- 4. Dra loss hårddisken från kontakten på moderkortet.
- 5. Lyft bort hårddisken från moderkortet.

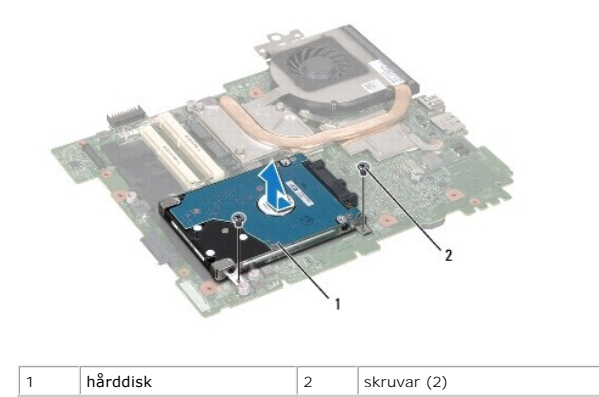

- 6. Skruva loss de fyra skruvarna som håller fast hårddisken vid hårddiskhållaren.
- 7. Lyft bort hårddisken från hårddiskhållaren.

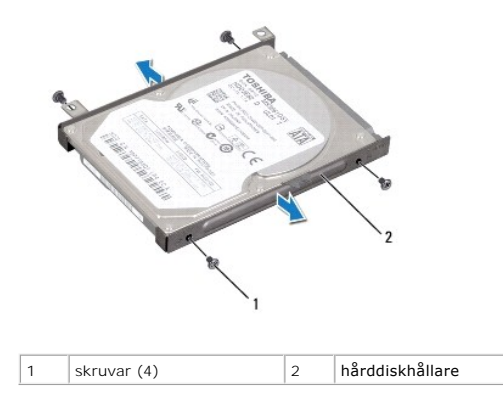

## <span id="page-20-0"></span>**Sätta tillbaka hårddisken**

- 1. Följ anvisningarna i [Innan du börjar](file:///J:/DL/DL122234/DTP/!HTML/Queen15IntelSM0HSV/before.htm#wp1439509).
- 2. Om hårddisken är ny packar du upp den ur förpackningen.

Spara originalförpackningen till förvaring eller frakt av hårddisken.

- 3. Placera hårddisken i hårddiskhållaren.
- 4. Sätt tillbaka de fyra skruvarna som håller fast hårddisken vid hårddiskhållaren.
- 5. Placera hårddisken på moderkortet.
- 6. Tryck in hårddisken i moderkortskontakten.
- 7. Sätt tillbaka de två skruvarna som håller fast hårddisken på moderkortet.
- 8. Följ anvisningarna från [steg 6](file:///J:/DL/DL122234/DTP/!HTML/Queen15IntelSM0HSV/sysboard.htm#wp1051644) till [steg 16](file:///J:/DL/DL122234/DTP/!HTML/Queen15IntelSM0HSV/sysboard.htm#wp1052182) i [Sätta tillbaka moderkortet](file:///J:/DL/DL122234/DTP/!HTML/Queen15IntelSM0HSV/sysboard.htm#wp1052877).

**VIKTIGT! Innan du startar datorn sätter du tillbaka alla skruvar och kontrollerar att inga lösa skruvar ligger kvar inuti datorn. Om du inte gör det kan datorn skadas.** 

- <span id="page-21-0"></span> **Kylningsenhet Servicehandbok för Dell™ Inspiron™ N5110**
- [Ta bort kylningsenheten](#page-21-1)
- [Sätta tillbaka kylningsenheten](#page-21-2)
- VARNING! Innan du utför något arbete inuti datorn ska du läsa säkerhetsinstruktionerna som medföljde datorn. Mer information om<br>säkerhetsrutiner finns på Regulatory Compliance Homepage på www.dell.com/regulatory\_compliance
- **VIKTIGT! Reparationer av datorn får endast utföras av kvalificerade servicetekniker. Skador som uppstår till följd av service som inte har godkänts av Dell täcks inte av garantin.**
- **VIKTIGT! Undvik elektrostatisk urladdning genom att jorda dig själv med hjälp av ett antistatarmband eller vidrör en omålad metallyta (t.ex. en kontakt på datorn) med jämna mellanrum.**

△ VIKTIGT! **För att undvika skador på moderkortet ska du ta bort batteriet (se <b>[Ta bort batteriet\)](file:///J:/DL/DL122234/DTP/!HTML/Queen15IntelSM0HSV/battery.htm#wp1442926)** innan du arbetar inuti datorn.

## <span id="page-21-1"></span>**Ta bort kylningsenheten**

- 1. Följ anvisningarna i [Innan du börjar](file:///J:/DL/DL122234/DTP/!HTML/Queen15IntelSM0HSV/before.htm#wp1439509).
- 2. Ta bort batteriet (se [Ta bort batteriet\)](file:///J:/DL/DL122234/DTP/!HTML/Queen15IntelSM0HSV/battery.htm#wp1442926).
- 3. Följ anvisningarna från [steg 2](file:///J:/DL/DL122234/DTP/!HTML/Queen15IntelSM0HSV/sysboard.htm#wp1052173) till [steg 13](file:///J:/DL/DL122234/DTP/!HTML/Queen15IntelSM0HSV/sysboard.htm#wp1052127) i [Ta ur moderkortet.](file:///J:/DL/DL122234/DTP/!HTML/Queen15IntelSM0HSV/sysboard.htm#wp1032066)
- 4. Dra försiktigt bort tejpen som håller fast fläktkabeln vid moderkortet.
- 5. Koppla loss fläktkabeln från kontakten på moderkortet.
- 6. Lossa de fem fästskruvarna, som håller fast kylningsenheten vid moderkortet, i rätt ordning (indikeras på kylningsenheten).
- 7. Lyft bort kylningsenheten från moderkortet.

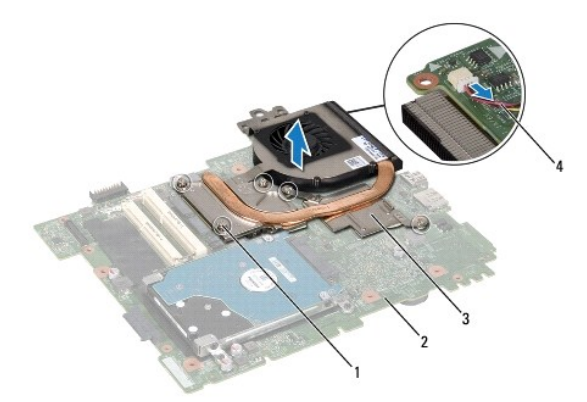

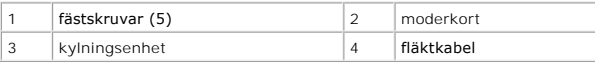

### <span id="page-21-2"></span>**Sätta tillbaka kylningsenheten**

- 1. Följ anvisningarna i **Innan du börjar**.
- 2. Passa in skruvhålen på kylningsenheten med skruvhålen på moderkortet.
- 3. Dra åt de fem skruvarna som håller fast kylningsenheten vid moderkortet.
- 4. Anslut fläktkabeln till kontakten på moderkortet.
- 5. Sätt dit tejpen som håller fast fläktkabeln vis moderkortet.
- 6. Följ anvisningarna från [steg 4](file:///J:/DL/DL122234/DTP/!HTML/Queen15IntelSM0HSV/sysboard.htm#wp1052704) till [steg 13](file:///J:/DL/DL122234/DTP/!HTML/Queen15IntelSM0HSV/sysboard.htm#wp1052127) i [Sätta tillbaka moderkortet](file:///J:/DL/DL122234/DTP/!HTML/Queen15IntelSM0HSV/sysboard.htm#wp1052877).
- 7. Sätt tillbaka batteriet (se [Sätta tillbaka batteriet](file:///J:/DL/DL122234/DTP/!HTML/Queen15IntelSM0HSV/battery.htm#wp1452047)).

**VIKTIGT! Innan du startar datorn sätter du tillbaka alla skruvar och kontrollerar att inga lösa skruvar ligger kvar inuti datorn. Om du inte gör det kan datorn skadas.** 

- <span id="page-23-0"></span> **Gångjärnskåpa Servicehandbok för Dell™ Inspiron™ N5110**
- [Ta bort gångjärnskåpan](#page-23-1)
- [Sätta tillbaka gångjärnskåpan](#page-24-1)
- VARNING! Innan du utför något arbete inuti datorn ska du läsa säkerhetsinstruktionerna som medföljde datorn. Mer säkerhetsinformation finns<br>på hemsidan för regelefterlevnad på dell.com/regulatory\_compliance.
- **VIKTIGT! Reparationer av datorn får endast utföras av kvalificerade servicetekniker. Skador som uppstår till följd av service som inte har godkänts av Dell täcks inte av garantin.**
- **VIKTIGT! Undvik elektrostatisk urladdning genom att jorda dig själv med hjälp av ett antistatarmband eller vidrör en omålad metallyta (t.ex. en kontakt på datorn) med jämna mellanrum.**

△ VIKTIGT! **För att undvika skador på moderkortet ska du ta bort batteriet (se <b>[Ta bort batteriet\)](file:///J:/DL/DL122234/DTP/!HTML/Queen15IntelSM0HSV/battery.htm#wp1442926)** innan du arbetar inuti datorn.

## <span id="page-23-1"></span>**Ta bort gångjärnskåpan**

- 1. Följ anvisningarna i [Innan du börjar](file:///J:/DL/DL122234/DTP/!HTML/Queen15IntelSM0HSV/before.htm#wp1439509).
- 2. Ta bort batteriet (se [Ta bort batteriet\)](file:///J:/DL/DL122234/DTP/!HTML/Queen15IntelSM0HSV/battery.htm#wp1442926).
- 3. Ta bort bildskärmsenheten (se [Ta bort bildskärmsenheten](file:///J:/DL/DL122234/DTP/!HTML/Queen15IntelSM0HSV/display.htm#wp1212160)).
- 4. Ta bort de fyra skruvarna som håller fast gångjärnskåpan vid datorns bottenplatta.
- 5. Tryck in de tre flikarna som håller fast gångjärnskåpan vid datorns bottenplatta.

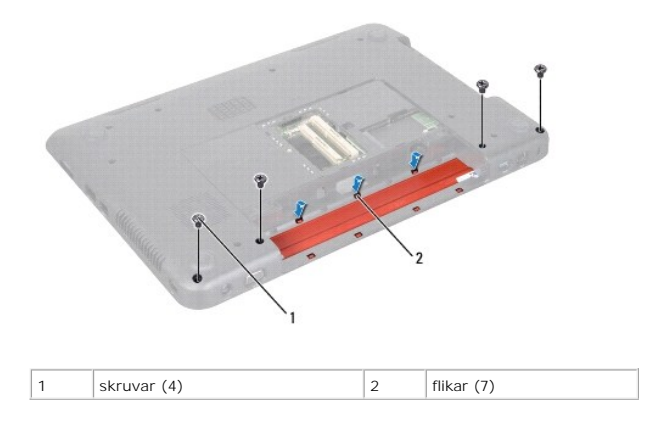

6. Lyft bort gångjärnskåpan från datorns bottenplatta.

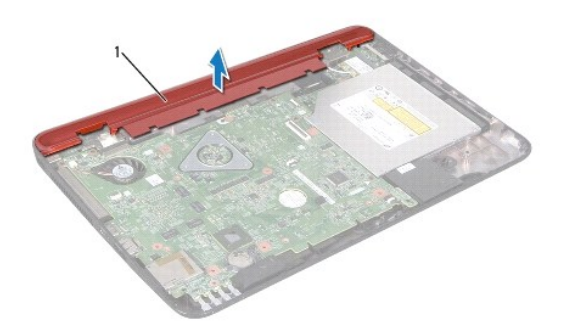

# <span id="page-24-1"></span><span id="page-24-0"></span>**Sätta tillbaka gångjärnskåpan**

- 1. Följ anvisningarna i [Innan du börjar](file:///J:/DL/DL122234/DTP/!HTML/Queen15IntelSM0HSV/before.htm#wp1439509).
- 2. Passa in de sju flikarna på gångjärnskåpan med uttagen på datorns bottenplatta och tryck gångjärnskåpan på plats.
- 3. Sätt tillbaka de fyra skruvarna som håller fast gångjärnskåpan vid datorns bottenplatta.
- 4. Sätt tillbaka bildskärmsenheten (se [Sätta tillbaka bildskärmsenheten](file:///J:/DL/DL122234/DTP/!HTML/Queen15IntelSM0HSV/display.htm#wp1205821)).
- 5. Sätt tillbaka batteriet (se [Sätta tillbaka batteriet](file:///J:/DL/DL122234/DTP/!HTML/Queen15IntelSM0HSV/battery.htm#wp1452047)).

**VIKTIGT! Innan du startar datorn sätter du tillbaka alla skruvar och kontrollerar att inga lösa skruvar ligger kvar inuti datorn. Om du inte gör det kan datorn skadas.** 

<span id="page-25-0"></span> **Tangentbord** 

**Servicehandbok för Dell™ Inspiron™ N5110** 

- **[Ta bort tangentbordet](#page-25-1)**
- [Sätta tillbaka tangentbordet](#page-26-0)
- VARNING! Innan du utför något arbete inuti datorn ska du läsa säkerhetsinstruktionerna som medföljde datorn. Mer säkerhetsinformation finns<br>på hemsidan för regelefterlevnad på dell.com/regulatory\_compliance.
- **VIKTIGT! Reparationer av datorn får endast utföras av kvalificerade servicetekniker. Skador som uppstår till följd av service som inte har godkänts av Dell täcks inte av garantin.**
- **VIKTIGT! Undvik elektrostatisk urladdning genom att jorda dig själv med hjälp av ett antistatarmband eller vidrör en omålad metallyta (t.ex. en kontakt på datorn) med jämna mellanrum.**

△ VIKTIGT! **För att undvika skador på moderkortet ska du ta bort batteriet (se <b>[Ta bort batteriet\)](file:///J:/DL/DL122234/DTP/!HTML/Queen15IntelSM0HSV/battery.htm#wp1442926)** innan du arbetar inuti datorn.

## <span id="page-25-1"></span>**Ta bort tangentbordet**

- 1. Följ anvisningarna i [Innan du börjar](file:///J:/DL/DL122234/DTP/!HTML/Queen15IntelSM0HSV/before.htm#wp1439509).
- 2. Ta bort batteriet (se [Ta bort batteriet\)](file:///J:/DL/DL122234/DTP/!HTML/Queen15IntelSM0HSV/battery.htm#wp1442926).
- **VIKTIGT! Tangenterna är ömtåliga och förskjuts lätt, och det tar tid att lägga tillbaka dem. Var försiktig när du tar bort och hanterar tangentbordet.**
- 3. Vänd datorn och öppna bildskärmen så mycket det går.
- 4. Skjut in en plastrits mellan tangentbordets skåror och frigöra handledsstödets flikar.
- 5. Lyft och skjut tangentbordet för att ta bort tangentbordets flikar från handledsstödets skåror.

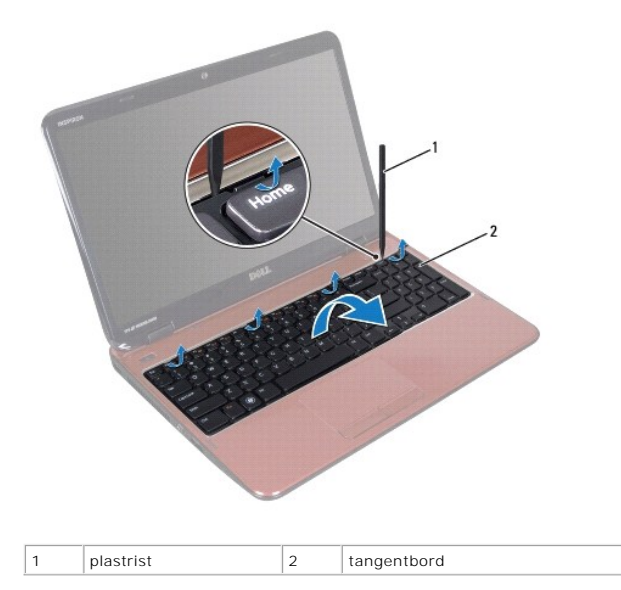

**VIKTIGT! Tangenterna är ömtåliga och förskjuts lätt, och det tar tid att lägga tillbaka dem. Var försiktig när du tar bort och hanterar tangentbordet.** 

**VIKTIGT! Var mycket försiktig när du tar bort och hanterar tangentbordet. Om du inte är försiktig kan du repa bildskärmspanelen.** 

6. Vänd försiktigt tangentbordet upp och ned och placera det på handledsstödet.

- <span id="page-26-1"></span>7. Lyft kontaktspärren som håller tangentbordssladden på plats i kontakten på moderkortet och ta loss sladden.
- 8. Lyft ut tangentbordet ur datorn.

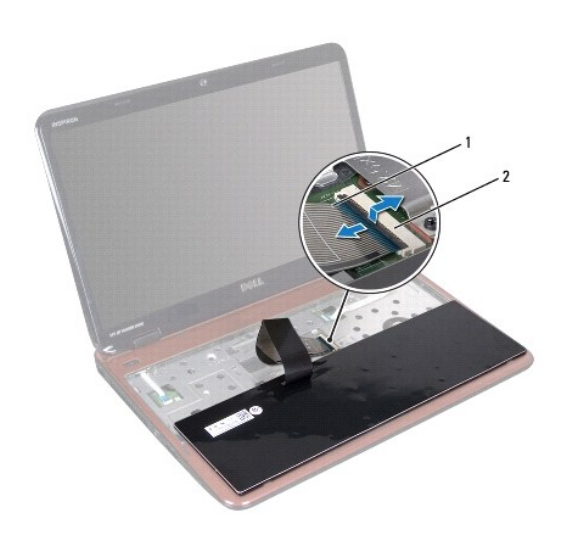

1  $\vert$  tangentbordskabel  $\vert$  2  $\vert$  kontakt för tangentbordskabel

## <span id="page-26-0"></span>**Sätta tillbaka tangentbordet**

- 1. Följ anvisningarna i [Innan du börjar](file:///J:/DL/DL122234/DTP/!HTML/Queen15IntelSM0HSV/before.htm#wp1439509).
- 2. Skjut in tangentbordskabeln i kontakten på moderkortet och tryck ned kontaktspärren för att säkra kabeln.
- 3. För in flikarna på tangentbordet i hålen på handledsstödet och sänk ned tangentbordet så att det hamnar på plats.
- 4. Tryck försiktigt på kanterna på tangentbordet och skjut det uppåt för att fästa tangentbordet under flikarna på handledsstödet.
- 5. Stäng skärmen och vänd på datorn.
- 6. Sätt tillbaka batteriet (se [Sätta tillbaka batteriet](file:///J:/DL/DL122234/DTP/!HTML/Queen15IntelSM0HSV/battery.htm#wp1452047)).

#### <span id="page-27-0"></span> **Minnesmoduler Servicehandbok för Dell™ Inspiron™ N5110**

- **[Ta bort minnesmodulerna](#page-27-1)**
- [Sätta tillbaka minnesmodulerna](#page-27-2)

VARNING! Innan du utför något arbete inuti datorn ska du läsa säkerhetsinstruktionerna som medföljde datorn. Mer säkerhetsinformation finns<br>på hemsidan för regelefterlevnad på dell.com/regulatory\_compliance.

**VIKTIGT! Reparationer av datorn får endast utföras av kvalificerade servicetekniker. Skador som uppstår till följd av service som inte har godkänts av Dell täcks inte av garantin.** 

**VIKTIGT! Undvik elektrostatisk urladdning genom att jorda dig själv med hjälp av ett antistatarmband eller vidrör en omålad metallyta (t.ex. en kontakt på datorn) med jämna mellanrum.** 

**VIKTIGT! För att undvika skador på moderkortet ska du ta bort batteriet (se [Ta bort batteriet\)](file:///J:/DL/DL122234/DTP/!HTML/Queen15IntelSM0HSV/battery.htm#wp1442926) innan du arbetar inuti datorn.** 

Du kan utöka datorns minne genom att montera minnesmoduler på moderkortet. Se "Specifikationer" i *installationshandboken* för information om vilken typ av<br>minne som stöds av datorn.

**OBS!** Minnesmoduler som du köper av Dell täcks av datorgarantin.

Datorn har två användaråtkomliga SODIMM-uttag, DIMM A och DIMM B. Dessa uttag är åtkomliga från datorns undersida.

## <span id="page-27-1"></span>**Ta bort minnesmodulerna**

- 1. Följ anvisningarna i [Innan du börjar](file:///J:/DL/DL122234/DTP/!HTML/Queen15IntelSM0HSV/before.htm#wp1439509).
- 2. Ta bort batteriet (se [Ta bort batteriet\)](file:///J:/DL/DL122234/DTP/!HTML/Queen15IntelSM0HSV/battery.htm#wp1442926).
- 3. Ta bort modulhöljet (se [Ta bort modulhöljet](file:///J:/DL/DL122234/DTP/!HTML/Queen15IntelSM0HSV/module_c.htm#wp1442926)).

**VIKTIGT! Använd inga verktyg när du öppnar spärrhakarna på minnesmodulen. Det kan skada modulens kontakt.** 

- 4. Använd fingertopparna och öppna försiktigt spärrhakarna på vardera sidan av minnesmodulkontakten så att minnesmodulen lossnar.
- 5. Ta bort minnesmodulen från minnesmodulkontakten.

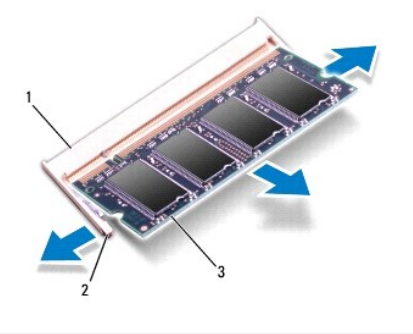

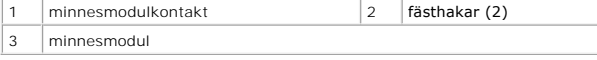

## <span id="page-27-2"></span>**Sätta tillbaka minnesmodulerna**

VIKTIGT! Om du behöver installera minnesmoduler i två kontakter, sätter du in en minnesmodul i kontakten som är märkt "DIMM A" innan du<br>sätter in en minnesmodul i kontakten som är märkt "DIMM B".

- 1. Följ anvisningarna i [Innan du börjar](file:///J:/DL/DL122234/DTP/!HTML/Queen15IntelSM0HSV/before.htm#wp1439509).
- 2. Rikta in skåran på minnesmodulen med fliken på minnesmodulkontakten.
- 3. Skjut in minnesmodulen på dess plats i 45 graders vinkel och tryck sedan modulen nedåt tills den klickar fast på plats. Om du inte hör något klick tar du bort minnesmodulen och försöker igen.
- *OBS!* Om minnesmodulen inte installerats ordentligt kanske inte datorn går att starta.

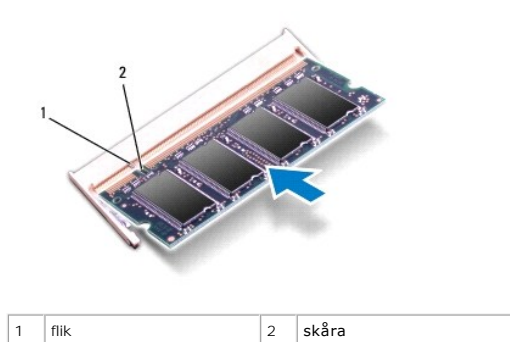

4. Sätt tillbaka modulhöljet (se [Sätta tillbaka modulhöljet](file:///J:/DL/DL122234/DTP/!HTML/Queen15IntelSM0HSV/module_c.htm#wp1451971)).

5. Sätt tillbaka batteriet (se [Sätta tillbaka batteriet\)](file:///J:/DL/DL122234/DTP/!HTML/Queen15IntelSM0HSV/battery.htm#wp1452047) eller anslut nätadaptern till datorn och ett nätuttag.

**VIKTIGT! Innan du startar datorn sätter du tillbaka alla skruvar och kontrollerar att inga lösa skruvar ligger kvar inuti datorn. Om du inte gör det kan datorn skadas.** 

6. Starta datorn.

När datorn startar identifieras minnesmodulerna och informationen i systemkonfigurationen uppdateras automatiskt.

Så här kontrollerar du hur mycket minne som är installerat i datorn:

Klicka på **Start** ® **Kontrollpanelen**® **System och säkerhet**® **System**.

#### <span id="page-29-0"></span> **Trådlöst Mini-Card-kort Servicehandbok för Dell™ Inspiron™ N5110**

- **[Ta bort Mini-Card-korten](#page-29-1)**
- [Sätta tillbaka Mini](#page-30-1)-Card-korten

VARNING! Innan du utför något arbete inuti datorn ska du läsa säkerhetsinstruktionerna som medföljde datorn. Mer information om<br>säkerhetsrutiner finns på Regulatory Compliance Homepage på www.dell.com/regulatory\_compliance

- **VIKTIGT! Reparationer av datorn får endast utföras av kvalificerade servicetekniker. Skador som uppstår till följd av service som inte har godkänts av Dell täcks inte av garantin.**
- **VIKTIGT! Undvik elektrostatisk urladdning genom att jorda dig själv med hjälp av ett antistatarmband eller vidrör en omålad metallyta (t.ex. en kontakt på datorn) med jämna mellanrum.**

**VIKTIGT! För att undvika skador på moderkortet ska du ta bort batteriet (se [Ta bort batteriet\)](file:///J:/DL/DL122234/DTP/!HTML/Queen15IntelSM0HSV/battery.htm#wp1442926) innan du arbetar inuti datorn.** 

**OBS!** Dell garanterar inte att Mini-Card-kort från andra leverantörer är kompatibla med Dells datorer och tillhandahåller inte heller support för sådana kort.

Om du beställde ett trådlöst Mini-Card-kort tillsammans med datorn är det redan installerat.

Datorn har en hel Mini-Card-kortplats för WWAN (Wireless Wide Area Network - trådlöst globalt nätverk) och en halv Mini-Card-kortplats för WiMax/WLAN<br>(Worldwide Interoperability for Microwave Access - global interoperabili

**OBS!** Beroende på datorns konfiguration vid köptillfället kanske det inte finns något Mini-Card-kort installerat i Mini-Card-kortplatsen.

### <span id="page-29-1"></span>**Ta bort Mini-Card-korten**

- 1. Följ anvisningarna i [Innan du börjar](file:///J:/DL/DL122234/DTP/!HTML/Queen15IntelSM0HSV/before.htm#wp1439509).
- 2. Ta bort batteriet (se [Ta bort batteriet\)](file:///J:/DL/DL122234/DTP/!HTML/Queen15IntelSM0HSV/battery.htm#wp1442926).
- 3. Om du tar bort WiMax/WWAN Mini-Card-kortet:
	- a. [Ta bort modulhöljet](file:///J:/DL/DL122234/DTP/!HTML/Queen15IntelSM0HSV/module_c.htm#wp1442926) (se Ta bort modulhöljet).
	- b. Koppla bort antennkablarna från Mini Card-kortet.
	- c. Ta bort skruven som fäster Mini-Card-kortet i moderkortet.
	- d. Lyft ut Mini-Card-kortet ur moderkortets kontakt.
- 4. Om du tar bort WLAN Mini-Card-kortet:
	- a. Följ anvisningarna från [steg 3](file:///J:/DL/DL122234/DTP/!HTML/Queen15IntelSM0HSV/palmrest.htm#wp1065844) till [steg 9](file:///J:/DL/DL122234/DTP/!HTML/Queen15IntelSM0HSV/palmrest.htm#wp1065888) i [Ta bort handledsstödet](file:///J:/DL/DL122234/DTP/!HTML/Queen15IntelSM0HSV/palmrest.htm#wp1044787).
	- b. Koppla bort antennkablarna från Mini Card-kortet.
	- c. Ta bort skruven som fäster Mini-Card-kortet i moderkortet.
	- d. Lyft ut Mini-Card-kortet ur moderkortets kontakt.

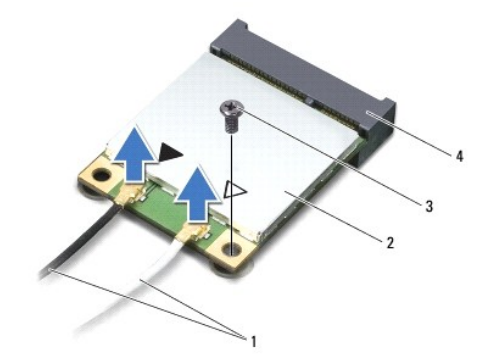

<span id="page-30-0"></span>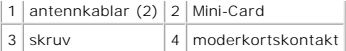

VIKTIGT! **När Mini**-Card-**kortet inte sitter i datorn ska det förvaras i en skyddande antistatisk förpackning. Mer information finns under "Skydd<br>mot elektrostatisk urladdning" <b>i säkerhetsinformationen som medföljde dator** 

## <span id="page-30-1"></span>**Sätta tillbaka Mini-Card-korten**

- 1. Följ anvisningarna i [Innan du börjar](file:///J:/DL/DL122234/DTP/!HTML/Queen15IntelSM0HSV/before.htm#wp1439509).
- 2. Packa upp det nya Mini-Card-kortet.

**VIKTIGT! Tryck jämnt och bestämt när du skjuter kortet på plats. Om du tar i för mycket kan du skada kontakten.** 

**VIKTIGT! Kontakterna kan bara sättas in på ett sätt. Om något tar emot kontrollerar du kontakterna på kortet och på moderkortet och riktar in kortet på nytt.** 

- **VIKTIGT! Placera aldrig kablarna under Mini-Card-kortet eftersom det kan skada kortet.**
- 3. Sätt i Mini-Card-kontakten i moderkortskontakten med en 45-graders vinkel.
- 4. Tryck ned den andra änden av Mini-Card-kortet i kortplatsen på moderkortet och sätt tillbaka skruven som håller fast Mini-Card-kortet på moderkortet.
- 5. Anslut antennkablarna som hör till det Mini Card-kort du installerar. I tabellen nedan beskrivs antennkablarnas färgschema för de Mini-Card-kort som stöds av datorn.

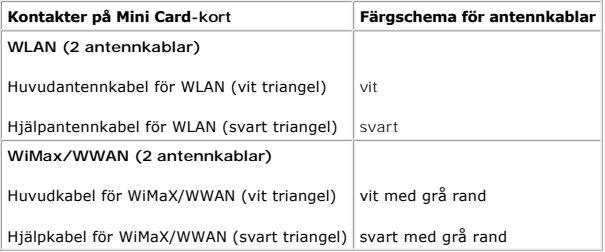

6. Om du sätter dit WiMax/WWAN Mini-Card-kortet:

Sätt tillbaka modulkåpan (se "Sätta tillbaka modulkåpan" på sidan 20).

7. Om du sätter dit WLAN Mini-Card-kortet:

Följ anvisningarna från [steg 4](file:///J:/DL/DL122234/DTP/!HTML/Queen15IntelSM0HSV/palmrest.htm#wp1065853) till [steg 8](file:///J:/DL/DL122234/DTP/!HTML/Queen15IntelSM0HSV/palmrest.htm#wp1064990) i [Sätta tillbaka handledsstödet](file:///J:/DL/DL122234/DTP/!HTML/Queen15IntelSM0HSV/palmrest.htm#wp1063475).

8. Sätt tillbaka batteriet (se [Sätta tillbaka batteriet](file:///J:/DL/DL122234/DTP/!HTML/Queen15IntelSM0HSV/battery.htm#wp1452047)).

**VIKTIGT! Innan du startar datorn sätter du tillbaka alla skruvar och kontrollerar att inga lösa skruvar ligger kvar inuti datorn. Om du inte gör det kan datorn skadas.** 

9. Installera datorns drivrutiner och verktygsprogram om det behövs.

*OBS! Om du installerar ett kommunikationskort från en annan leverantör än Dell måste du installera lämpliga drivrutiner och verktyg.* 

### <span id="page-31-0"></span> **Modulhölje**

**Servicehandbok för Dell™ Inspiron™ N5110** 

- **•** [Ta bort modulhöljet](#page-31-1)
- [Sätta tillbaka modulhöljet](#page-31-2)
- VARNING! Innan du utför något arbete inuti datorn ska du läsa säkerhetsinstruktionerna som medföljde datorn. Mer säkerhetsinformation finns<br>på hemsidan för regelefterlevnad på dell.com/regulatory\_compliance.
- **VIKTIGT! Reparationer av datorn får endast utföras av kvalificerade servicetekniker. Skador som uppstår till följd av service som inte har godkänts av Dell omfattas inte av garantin.**
- **VIKTIGT! Undvik elektrostatisk urladdning genom att jorda dig själv med hjälp av ett antistatarmband eller vidrör en omålad metallyta (t.ex. en kontakt på datorn) med jämna mellanrum.**

**VIKTIGT! För att undvika skador på moderkortet ska du ta bort batteriet (se [Ta bort batteriet\)](file:///J:/DL/DL122234/DTP/!HTML/Queen15IntelSM0HSV/battery.htm#wp1442926) innan du arbetar inuti datorn.** 

### <span id="page-31-1"></span>**Ta bort modulhöljet**

- 1. Följ anvisningarna i [Innan du börjar](file:///J:/DL/DL122234/DTP/!HTML/Queen15IntelSM0HSV/before.htm#wp1439509).
- 2. Ta bort batteriet (se [Ta bort batteriet\)](file:///J:/DL/DL122234/DTP/!HTML/Queen15IntelSM0HSV/battery.htm#wp1442926).
- 3. Lossa fästskruven som håller fast modulhöljet i bashöljet.
- 4. Använd fingertopparna och lossa flikarna på modulhöljet från uttagen i datorns bottenplatta.
- 5. Lyft bort modulhöljet från datorns bottenplatta.

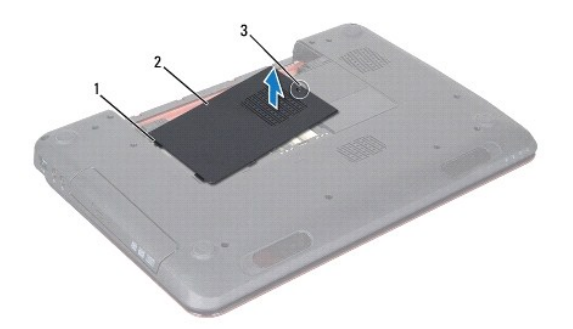

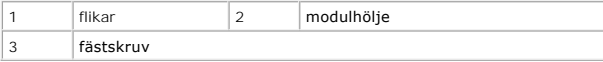

## <span id="page-31-2"></span>**Sätta tillbaka modulhöljet**

**VIKTIGT! Undvik skada på datorn genom att enbart använda batteriet som är utformat för den här speciella Dell-datorn.** 

- 1. Följ anvisningarna i [Innan du börjar](file:///J:/DL/DL122234/DTP/!HTML/Queen15IntelSM0HSV/before.htm#wp1439509).
- 2. Rikta in modulhöljets flikar mot uttagen i datorns bottenplatta och tryck modulhöljet på plats.
- 3. Skruva åt fästskruven som fäster modulhöljet i datorns bottenplatta.
- 4. Sätt tillbaka batteriet (se [Sätta tillbaka batteriet](file:///J:/DL/DL122234/DTP/!HTML/Queen15IntelSM0HSV/battery.htm#wp1452047)).

- <span id="page-33-0"></span> **Optisk enhet Servicehandbok för Dell™ Inspiron™ N5110**
- [Ta bort den optiska enheten](#page-33-1)
- [Sätta tillbaka den optiska enheten](#page-33-2)
- VARNING! Innan du utför något arbete inuti datorn ska du läsa säkerhetsinstruktionerna som medföljde datorn. Mer säkerhetsinformation finns<br>på hemsidan för regelefterlevnad på dell.com/regulatory\_compliance.
- **VIKTIGT! Reparationer av datorn får endast utföras av kvalificerade servicetekniker. Skador som uppstår till följd av service som inte har godkänts av Dell täcks inte av garantin.**
- **VIKTIGT! Undvik elektrostatisk urladdning genom att jorda dig själv med hjälp av ett antistatarmband eller vidrör en omålad metallyta (t.ex. en kontakt på datorn) med jämna mellanrum.**

△ VIKTIGT! **För att undvika skador på moderkortet ska du ta bort batteriet (se <b>[Ta bort batteriet\)](file:///J:/DL/DL122234/DTP/!HTML/Queen15IntelSM0HSV/battery.htm#wp1442926)** innan du arbetar inuti datorn.

## <span id="page-33-1"></span>**Ta bort den optiska enheten**

- 1. Följ anvisningarna i [Innan du börjar](file:///J:/DL/DL122234/DTP/!HTML/Queen15IntelSM0HSV/before.htm#wp1439509).
- 2. Ta bort batteriet (se [Ta bort batteriet\)](file:///J:/DL/DL122234/DTP/!HTML/Queen15IntelSM0HSV/battery.htm#wp1442926).
- 3. [Ta bort modulhöljet](file:///J:/DL/DL122234/DTP/!HTML/Queen15IntelSM0HSV/module_c.htm#wp1442926) (se Ta bort modulhöljet).
- 4. Tryck på fästet för den optiska enheten med en plastrits för att skjuta ut den optiska enheten.
- 5. Skjut ut den optiska enheten ur dess fack.

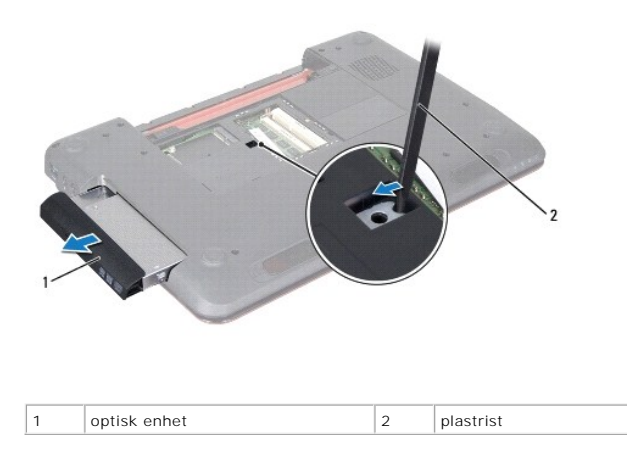

### <span id="page-33-2"></span>**Sätta tillbaka den optiska enheten**

- 1. Följ anvisningarna i [Innan du börjar](file:///J:/DL/DL122234/DTP/!HTML/Queen15IntelSM0HSV/before.htm#wp1439509).
- 2. Skjut in den optiska enheten i dess fack tills den sitter ordentligt.
- 3. Sätt tillbaka modulhöljet (se [Sätta tillbaka modulhöljet](file:///J:/DL/DL122234/DTP/!HTML/Queen15IntelSM0HSV/module_c.htm#wp1451971)).
- 4. Sätt tillbaka batteriet (se [Sätta tillbaka batteriet](file:///J:/DL/DL122234/DTP/!HTML/Queen15IntelSM0HSV/battery.htm#wp1452047)).

**VIKTIGT! Innan du startar datorn sätter du tillbaka alla skruvar och kontrollerar att inga lösa skruvar ligger kvar inuti datorn. Om du inte gör det kan datorn skadas.** 

# <span id="page-35-0"></span> **Handledsstöd**

**Servicehandbok för Dell™ Inspiron™ N5110** 

- **O** [Ta bort handledsstödet](#page-35-1)
- [Sätta tillbaka handledsstödet](#page-36-1)
- VARNING! Innan du utför något arbete inuti datorn ska du läsa säkerhetsinstruktionerna som medföljde datorn. Mer säkerhetsinformation finns<br>på hemsidan för regelefterlevnad på dell.com/regulatory\_compliance.
- **VIKTIGT! Reparationer av datorn får endast utföras av kvalificerade servicetekniker. Skador som uppstår till följd av service som inte har godkänts av Dell täcks inte av garantin.**
- **VIKTIGT! Undvik elektrostatisk urladdning genom att jorda dig själv med hjälp av ett antistatarmband eller vidrör en omålad metallyta (t.ex. en kontakt på datorn) med jämna mellanrum.**

△ VIKTIGT! **För att undvika skador på moderkortet ska du ta bort batteriet (se <b>[Ta bort batteriet\)](file:///J:/DL/DL122234/DTP/!HTML/Queen15IntelSM0HSV/battery.htm#wp1442926)** innan du arbetar inuti datorn.

## <span id="page-35-1"></span>**Ta bort handledsstödet**

- 1. Följ anvisningarna i [Innan du börjar](file:///J:/DL/DL122234/DTP/!HTML/Queen15IntelSM0HSV/before.htm#wp1439509).
- 2. Ta bort batteriet (se [Ta bort batteriet\)](file:///J:/DL/DL122234/DTP/!HTML/Queen15IntelSM0HSV/battery.htm#wp1442926).
- 3. Ta bort de sex skruvarna som håller fast handledsstödet vid datorns bottenplatta.

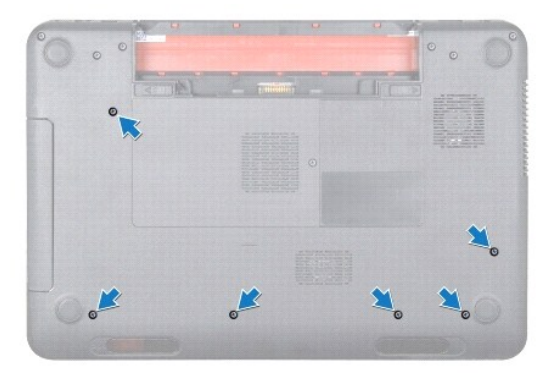

- 4. Vänd datorn och öppna bildskärmen så mycket det går.
- 5. Ta bort tangentbordet (se [Ta bort tangentbordet\)](file:///J:/DL/DL122234/DTP/!HTML/Queen15IntelSM0HSV/keyboard.htm#wp1201059).
- 6. Ta bort de fyra skruvarna på handledsstödet.

#### **VIKTIGT! Dra i plastfliken på ovansidan av kontakterna för att inte skada kontakterna.**

7. Koppla bort kablarna till strömbrytarkortet, styrplatta och snabbkommandokortet för kontakterna på moderkortet.

<span id="page-36-0"></span>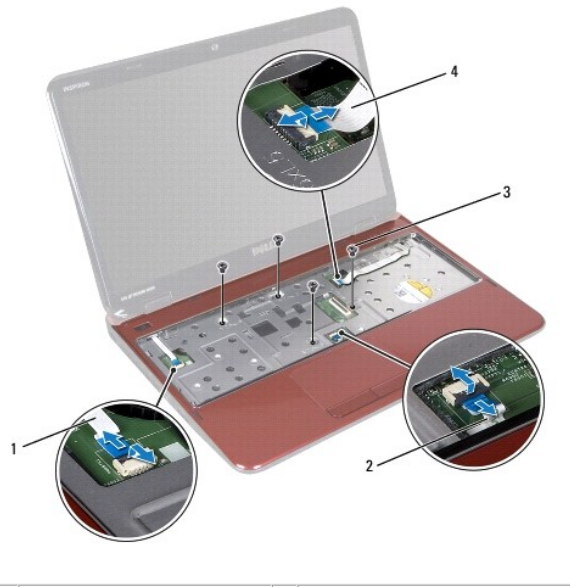

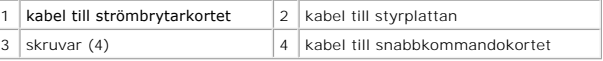

## **VIKTIGT! Ta försiktigt loss handledsstödet från datorns bottenplatta för att inte skada stödet.**

- 8. Använd en platsrits och bänd försiktigt upp handledsstödet längs den bakre kanten. Lossa därefter försiktigt handledsstödet från datorns bottenplatta.
- 9. Lyft bort handledsstödet från datorns bottenplatta.

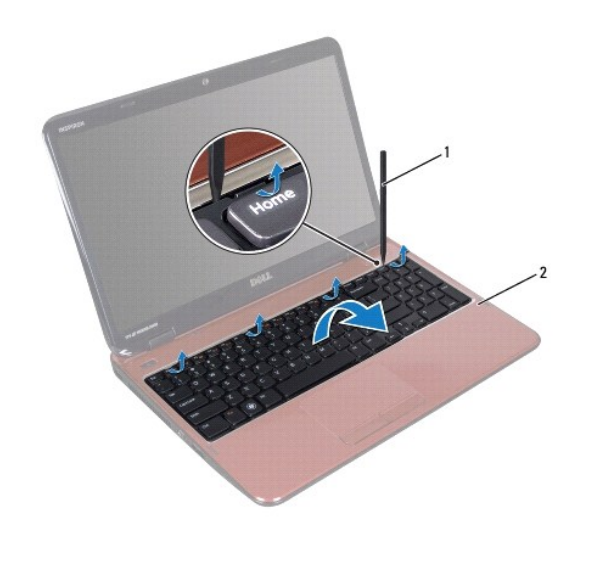

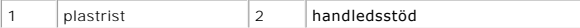

## <span id="page-36-1"></span>**Sätta tillbaka handledsstödet**

- 1. Följ anvisningarna i [Innan du börjar](file:///J:/DL/DL122234/DTP/!HTML/Queen15IntelSM0HSV/before.htm#wp1439509).
- 2. Rikta in handledsstödets flikar med uttagen på datorns bottenplatta och tryck försiktigt handledsstödet på plats.
- <span id="page-37-0"></span>3. Tryck i kablarna till styrplattan, strömbrytarkortet, snabbkommandokortet i kontakterna på moderkortet och trycks ned på kontaktspärrarna.
- 4. Sätt tillbaka de fyra skruvarna på handledsstödet.
- 5. Sätt tillbaka tangentbordet (se [Sätta tillbaka tangentbordet](file:///J:/DL/DL122234/DTP/!HTML/Queen15IntelSM0HSV/keyboard.htm#wp1206716)).
- 6. Stäng skärmen och vänd på datorn.
- 7. Sätt tillbaka de sex skruvarna som håller fast handledsstödet vid datorns bottenplatta.
- 8. Sätt tillbaka batteriet (se [Sätta tillbaka batteriet](file:///J:/DL/DL122234/DTP/!HTML/Queen15IntelSM0HSV/battery.htm#wp1452047)).

**VIKTIGT! Innan du startar datorn sätter du tillbaka alla skruvar och kontrollerar att inga lösa skruvar ligger kvar inuti datorn. Om du inte gör det kan datorn skadas.** 

#### <span id="page-38-0"></span> **Processormodul Servicehandbok för Dell™ Inspiron™ N5110**

- **O** [Ta bort processormodulen](#page-38-1)
- [Sätta tillbaka processormodulen](#page-38-2)
- VARNING! Innan du utför något arbete inuti datorn ska du läsa säkerhetsinstruktionerna som medföljde datorn. Mer säkerhetsinformation finns<br>på hemsidan för regelefterlevnad på dell.com/regulatory\_compliance.
- **VIKTIGT! Reparationer av datorn får endast utföras av kvalificerade servicetekniker. Skador som uppstår till följd av service som inte har godkänts av Dell täcks inte av garantin.**
- **VIKTIGT! Undvik elektrostatisk urladdning genom att jorda dig själv med hjälp av ett antistatarmband eller vidrör en omålad metallyta (t.ex. en kontakt på datorn) med jämna mellanrum.**

**VIKTIGT! För att undvika skador på moderkortet ska du ta bort batteriet (se [Ta bort batteriet\)](file:///J:/DL/DL122234/DTP/!HTML/Queen15IntelSM0HSV/battery.htm#wp1442926) innan du arbetar inuti datorn.** 

**VIKTIGT! Håll alltid komponenterna och korten i kanterna och undvik att röra vid stift och kontakter.** 

### <span id="page-38-1"></span>**Ta bort processormodulen**

- 1. Följ anvisningarna i [Innan du börjar](file:///J:/DL/DL122234/DTP/!HTML/Queen15IntelSM0HSV/before.htm#wp1439509).
- 2. Följ anvisningarna från [steg 2](file:///J:/DL/DL122234/DTP/!HTML/Queen15IntelSM0HSV/sysboard.htm#wp1052173) till [steg 15](file:///J:/DL/DL122234/DTP/!HTML/Queen15IntelSM0HSV/sysboard.htm#wp1052136) i [Ta ur moderkortet.](file:///J:/DL/DL122234/DTP/!HTML/Queen15IntelSM0HSV/sysboard.htm#wp1032066)
- 3. När ZIF-sockeln ska lossas, använd en liten plan skruvmejsel och vrid ZIF- sockelns kamskruv motsols till kamstoppet.
- VIKTIGT! För att processorn ska kallna så fort som möjligt ska du inte röra vid processorns värmeöverföringsytor på kylenheten. Fett och oljor<br>på din hud kan reducera värmeöverföringskapaciteten hos de termiska inläggen.
- **VIKTIGT! Dra processormodulen rakt upp när du tar ut den. Var försiktig så du inte böjer stiften på processormodulen.**
- 4. Ta bort processormodulen från ZIF-sockeln.

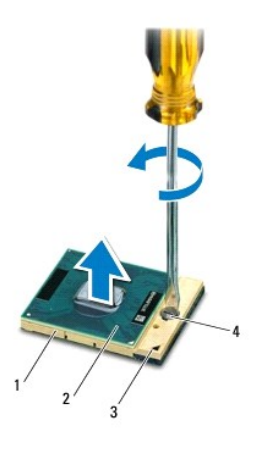

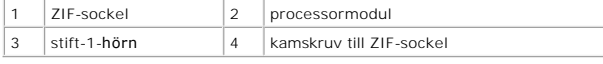

### <span id="page-38-2"></span>**Sätta tillbaka processormodulen**

1. Följ anvisningarna i [Innan du börjar](file:///J:/DL/DL122234/DTP/!HTML/Queen15IntelSM0HSV/before.htm#wp1439509).

**OBS!** Om du installerar en ny processor får du en ny kylningsenhet som inkluderar en monterad termisk matris eller så får du en ny termisk matris tillsammans med dokumentation som illustrerar korrekt installation.

2. Rikta in stift-1-hörnet på processormodulen mot stift-1-hörnet på ZIF- sockeln och sätt sedan in processormodulen.

**OBS!** Stift-1-hörnet på processormodulen har en triangel som passar in på triangeln på stift-1-hörnet på ZIF-sockeln.

När processormodulen är riktigt placerad är alla fyra hörn inriktade på samma höjd. Om ett eller flera av modulens hörn är högre än de andra är den inte placerad korrekt.

**VIKTIGT! Håll skruvmejseln vinkelrätt mot processorn när du vrider på kamskruven, för att undvika att processorn skadas.** 

- 3. Skruva åt ZIF-sockeln genom att vrida kamskruvarna medsols för att fästa processormodulen i moderkortet.
- 4. Följ anvisningarna från [steg 3](file:///J:/DL/DL122234/DTP/!HTML/Queen15IntelSM0HSV/sysboard.htm#wp1052237) till [steg 16](file:///J:/DL/DL122234/DTP/!HTML/Queen15IntelSM0HSV/sysboard.htm#wp1052182) i [Sätta tillbaka moderkortet](file:///J:/DL/DL122234/DTP/!HTML/Queen15IntelSM0HSV/sysboard.htm#wp1052877).

**VIKTIGT! Innan du startar datorn sätter du tillbaka alla skruvar och kontrollerar att inga lösa skruvar ligger kvar inuti datorn. Om du inte gör det kan datorn skadas.** 

### <span id="page-40-0"></span> **Högtalare**

**Servicehandbok för Dell™ Inspiron™ N5110** 

- [Ta bort högtalarna](#page-40-1)
- [Sätta tillbaka högtalarna](#page-40-2)

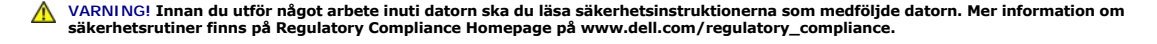

- **VIKTIGT! Undvik elektrostatisk urladdning genom att jorda dig själv med hjälp av ett antistatarmband eller vidrör en omålad metallyta (t.ex. en kontakt på datorn) med jämna mellanrum.**
- **VIKTIGT! Reparationer av datorn får endast utföras av kvalificerade servicetekniker. Skador som uppstår till följd av service som inte har godkänts av Dell täcks inte av garantin.**

**VIKTIGT! För att undvika skador på moderkortet ska du ta bort batteriet (se [Ta bort batteriet\)](file:///J:/DL/DL122234/DTP/!HTML/Queen15IntelSM0HSV/battery.htm#wp1442926) innan du arbetar inuti datorn.** 

## <span id="page-40-1"></span>**Ta bort högtalarna**

- 1. Följ anvisningarna i [Innan du börjar](file:///J:/DL/DL122234/DTP/!HTML/Queen15IntelSM0HSV/before.htm#wp1439509).
- 2. Följ anvisningarna från [steg 5](file:///J:/DL/DL122234/DTP/!HTML/Queen15IntelSM0HSV/sysboard.htm#wp1052203) till [steg 14](file:///J:/DL/DL122234/DTP/!HTML/Queen15IntelSM0HSV/sysboard.htm#wp1052446) i [Ta ur moderkortet.](file:///J:/DL/DL122234/DTP/!HTML/Queen15IntelSM0HSV/sysboard.htm#wp1032066)
- 3. Notera hur högtalarsladden är dragen och lyft bort högtalarna med sladden från datorns bottenplatta.

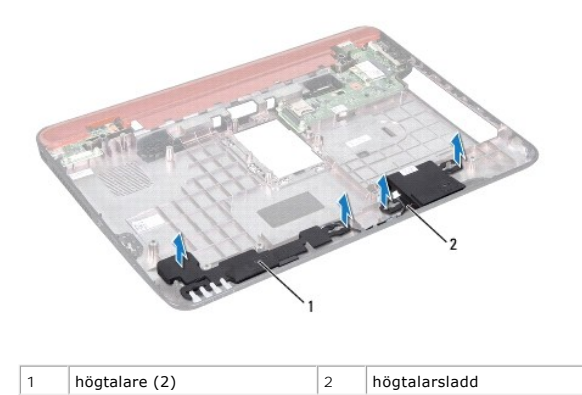

## <span id="page-40-2"></span>**Sätta tillbaka högtalarna**

- 1. Följ anvisningarna i [Innan du börjar](file:///J:/DL/DL122234/DTP/!HTML/Queen15IntelSM0HSV/before.htm#wp1439509).
- 2. Placera högtalarna på datorns bottenplatta och dra högtalarkablarna genom kabelhållarna.
- 3. Följ anvisningarna från [steg 2](file:///J:/DL/DL122234/DTP/!HTML/Queen15IntelSM0HSV/sysboard.htm#wp1052173) till [steg 17](file:///J:/DL/DL122234/DTP/!HTML/Queen15IntelSM0HSV/sysboard.htm#wp1014222) i [Sätta tillbaka moderkortet](file:///J:/DL/DL122234/DTP/!HTML/Queen15IntelSM0HSV/sysboard.htm#wp1052877).

**VIKTIGT! Innan du startar datorn sätter du tillbaka alla skruvar och kontrollerar att inga lösa skruvar ligger kvar inuti datorn. Om du inte gör det kan datorn skadas.** 

#### <span id="page-41-0"></span> **Systemkort**

**Servicehandbok för Dell™ Inspiron™ N5110** 

- **O** [Ta ur moderkortet](#page-41-1)
- [Sätta tillbaka moderkortet](#page-42-1)
- [Ange servicenumret i BIOS](#page-42-2)
- VARNING! Innan du utför något arbete inuti datorn ska du läsa säkerhetsinstruktionerna som medföljde datorn. Mer säkerhetsinformation finns<br>på hemsidan för regelefterlevnad på dell.com/regulatory\_compliance.
- **VIKTIGT! Reparationer av datorn får endast utföras av kvalificerade servicetekniker. Skador som uppstår till följd av service som inte har godkänts av Dell täcks inte av garantin.**
- **VIKTIGT! Undvik elektrostatisk urladdning genom att jorda dig själv med hjälp av ett antistatarmband eller vidrör en omålad metallyta (t.ex. en kontakt på datorn) med jämna mellanrum.**
- **VIKTIGT! För att undvika skador på moderkortet ska du ta bort batteriet (se [Ta bort batteriet\)](file:///J:/DL/DL122234/DTP/!HTML/Queen15IntelSM0HSV/battery.htm#wp1442926) innan du arbetar inuti datorn.**
- **VIKTIGT! Håll alltid komponenterna och korten i kanterna och undvik att röra vid stift och kontakter.**

### <span id="page-41-1"></span>**Ta ur moderkortet**

- 1. Följ anvisningarna i [Innan du börjar](file:///J:/DL/DL122234/DTP/!HTML/Queen15IntelSM0HSV/before.htm#wp1439509).
- 2. Tryck på och mata ut eventuella installerade kort från 8-i-1- mediekortläsaren.
- 3. Ta bort batteriet (se [Ta bort batteriet\)](file:///J:/DL/DL122234/DTP/!HTML/Queen15IntelSM0HSV/battery.htm#wp1442926).
- 4. [Ta bort modulhöljet](file:///J:/DL/DL122234/DTP/!HTML/Queen15IntelSM0HSV/module_c.htm#wp1442926) (se Ta bort modulhöljet).
- 5. Följ anvisningarna från [steg 4](file:///J:/DL/DL122234/DTP/!HTML/Queen15IntelSM0HSV/optical.htm#wp1053789) till [steg 5](file:///J:/DL/DL122234/DTP/!HTML/Queen15IntelSM0HSV/optical.htm#wp1053785) i [Ta bort den optiska enheten](file:///J:/DL/DL122234/DTP/!HTML/Queen15IntelSM0HSV/optical.htm#wp1044846).
- 6. Ta bort minnesmodulerna (se [Ta bort minnesmodulerna\)](file:///J:/DL/DL122234/DTP/!HTML/Queen15IntelSM0HSV/memory.htm#wp1186694).
- 7. Följ anvisningarna från [steg 3](file:///J:/DL/DL122234/DTP/!HTML/Queen15IntelSM0HSV/palmrest.htm#wp1065844) till [steg 9](file:///J:/DL/DL122234/DTP/!HTML/Queen15IntelSM0HSV/palmrest.htm#wp1065888) i [Ta bort handledsstödet](file:///J:/DL/DL122234/DTP/!HTML/Queen15IntelSM0HSV/palmrest.htm#wp1044787).
- 8. Ta bort bildskärmsenheten (se [Ta bort bildskärmsenheten](file:///J:/DL/DL122234/DTP/!HTML/Queen15IntelSM0HSV/display.htm#wp1212160)).
- 9. [Ta bort gångjärnskåpan](file:///J:/DL/DL122234/DTP/!HTML/Queen15IntelSM0HSV/hingecvr.htm#wp1183926) (se Ta bort gångjärnskåpan).
- 10. Koppla loss högtalarkabeln från kontakten på moderkortet.
- 11. Ta bort de fem skruvarna som håller fast moderkortet vid datorns bottenplatta.

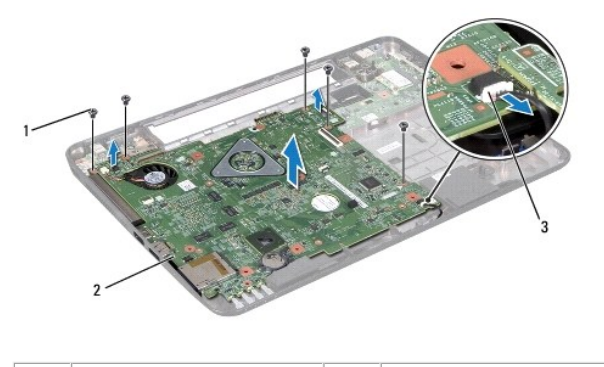

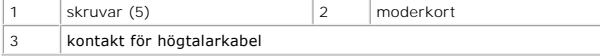

- <span id="page-42-0"></span>12. Lyft moderkortet för att koppla från kontakten på det från kontakten på I/O-kortet.
- 13. Vänd på moderkortet.
- 14. Följ anvisningarna från [steg 3](file:///J:/DL/DL122234/DTP/!HTML/Queen15IntelSM0HSV/hd-assem.htm#wp1198055) till [steg 5](file:///J:/DL/DL122234/DTP/!HTML/Queen15IntelSM0HSV/hd-assem.htm#wp1198353) i [Ta bort hårddisken](file:///J:/DL/DL122234/DTP/!HTML/Queen15IntelSM0HSV/hd-assem.htm#wp1179926).
- 15. Ta bort kylningsenheten (se [Ta bort kylningsenheten\)](file:///J:/DL/DL122234/DTP/!HTML/Queen15IntelSM0HSV/heatsink.htm#wp1188445).
- 16. [Ta bort processormodulen](file:///J:/DL/DL122234/DTP/!HTML/Queen15IntelSM0HSV/processo.htm#wp1032066) (se Ta bort processormodulen).

### <span id="page-42-1"></span>**Sätta tillbaka moderkortet**

- 1. Följ anvisningarna i [Innan du börjar](file:///J:/DL/DL122234/DTP/!HTML/Queen15IntelSM0HSV/before.htm#wp1439509).
- 2. Sätt tillbaka processormodulen (se [Sätta tillbaka processormodulen](file:///J:/DL/DL122234/DTP/!HTML/Queen15IntelSM0HSV/processo.htm#wp1051855)).
- 3. Sätt tillbaka kylningsenheten (se [Sätta tillbaka kylningsenheten](file:///J:/DL/DL122234/DTP/!HTML/Queen15IntelSM0HSV/heatsink.htm#wp1187492)).
- 4. Följ anvisningarna från [steg 5](file:///J:/DL/DL122234/DTP/!HTML/Queen15IntelSM0HSV/hd-assem.htm#wp1198082) till [steg 7](file:///J:/DL/DL122234/DTP/!HTML/Queen15IntelSM0HSV/hd-assem.htm#wp1198084) i [Sätta tillbaka hårddisken](file:///J:/DL/DL122234/DTP/!HTML/Queen15IntelSM0HSV/hd-assem.htm#wp1181804).
- 5. Vänd på moderkortet.
- 6. Tryck i moderkortets kontakter i uttagen på datorns bottenplatta.
- 7. Tryck försiktigt på moderkortet för att ansluta kontakten på moderkortet till kontakten på I/O-kortet.
- 8. Sätt tillbaka de fem skruvarna som håller fast moderkortet vid datorns bottenplatta.
- 9. Anslut högtalarkabeln till kontakten på moderkortet.
- 10. Sätt tillbaka gångjärnskåpan (se [Sätta tillbaka gångjärnskåpan](file:///J:/DL/DL122234/DTP/!HTML/Queen15IntelSM0HSV/hingecvr.htm#wp1190553)).
- 11. Sätt tillbaka bildskärmsenheten (se [Sätta tillbaka bildskärmsenheten](file:///J:/DL/DL122234/DTP/!HTML/Queen15IntelSM0HSV/display.htm#wp1205821)).
- 12. Följ anvisningarna från [steg 2](file:///J:/DL/DL122234/DTP/!HTML/Queen15IntelSM0HSV/palmrest.htm#wp1064933) till [steg 7](file:///J:/DL/DL122234/DTP/!HTML/Queen15IntelSM0HSV/palmrest.htm#wp1066095) i [Sätta tillbaka handledsstödet](file:///J:/DL/DL122234/DTP/!HTML/Queen15IntelSM0HSV/palmrest.htm#wp1063475).
- 13. Sätt tillbaka minnesmodulen (se [Sätta tillbaka minnesmodulerna](file:///J:/DL/DL122234/DTP/!HTML/Queen15IntelSM0HSV/memory.htm#wp1181089)).
- 14. Sätt tillbaka modulhöljet (se [Sätta tillbaka modulhöljet](file:///J:/DL/DL122234/DTP/!HTML/Queen15IntelSM0HSV/module_c.htm#wp1451971)).
- 15. Sätt tillbaka batteriet (se [Sätta tillbaka batteriet](file:///J:/DL/DL122234/DTP/!HTML/Queen15IntelSM0HSV/battery.htm#wp1452047)).
- 16. Sätt tillbaka alla kort eller atrappkort som tagits bort från 8-i-1- mediekortläsaren.

**VIKTIGT! Innan du startar datorn sätter du tillbaka alla skruvar och kontrollerar att inga lösa skruvar ligger kvar inuti datorn. Om du inte gör det kan datorn skadas.** 

17. Starta datorn.

*OBS! När du har satt tillbaka moderkortet ska du ange servicenumret för datorn i det nya moderkortets BIOS.* 

18. Ange servicenumret (se [Ange servicenumret i BIOS](#page-42-2)).

### <span id="page-42-2"></span>**Ange servicenumret i BIOS**

- 1. Kontrollera att nätadaptern är ansluten och att huvudbatteriet är korrekt isatt.
- 2. Starta datorn.
- 3. Tryck på <F2> under självtestet vid strömpåslag för att starta systeminställningsprogrammet.

4. Gå till fliken Security (säkerhet) och ange servicenumret i fältet **Set Service Tag** (ange servicenummer).

### <span id="page-44-0"></span> **Topphölje**

**Servicehandbok för Dell™ Inspiron™ N5110** 

- **O** [Ta bort topphöljet](#page-44-1)
- **O** [Sätta tillbaka topphöljet](#page-44-2)
- VARNING! Innan du utför något arbete inuti datorn ska du läsa säkerhetsinstruktionerna som medföljde datorn. Mer säkerhetsinformation finns<br>på hemsidan för regelefterlevnad på dell.com/regulatory\_compliance.
- **VIKTIGT! Reparationer av datorn får endast utföras av kvalificerade servicetekniker. Skador som uppstår till följd av service som inte har godkänts av Dell täcks inte av garantin.**
- **VIKTIGT! Undvik elektrostatisk urladdning genom att jorda dig själv med hjälp av ett antistatarmband eller vidrör en omålad metallyta (t.ex. en kontakt på datorn) med jämna mellanrum.**

△ VIKTIGT! **För att undvika skador på moderkortet ska du ta bort batteriet (se <b>[Ta bort batteriet\)](file:///J:/DL/DL122234/DTP/!HTML/Queen15IntelSM0HSV/battery.htm#wp1442926)** innan du arbetar inuti datorn.

## <span id="page-44-1"></span>**Ta bort topphöljet**

- 1. Följ anvisningarna i [Innan du börjar](file:///J:/DL/DL122234/DTP/!HTML/Queen15IntelSM0HSV/before.htm#wp1439509).
- 2. Håll frigöringsknappen som håller fast topphöljet vid bildskärmskåpan, nedtryckt.
- 3. Skjut och lyft topphöljet.

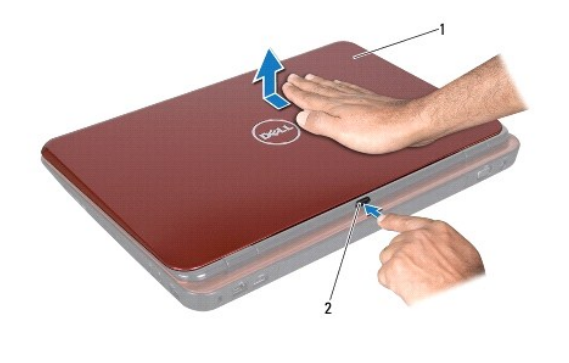

topphölje 2 frigöringsknapp

### <span id="page-44-2"></span>**Sätta tillbaka topphöljet**

1. Följ anvisningarna i [Innan du börjar](file:///J:/DL/DL122234/DTP/!HTML/Queen15IntelSM0HSV/before.htm#wp1439509).

**OBS!** Se till DELL-logotypen är vänd mot datorns baksida när du sätter tillbaka topphöljet.

- 2. Passa in topphöljet med bildskärmskåpan.
- 3. Tryck på topphöljet till det klickar fast på plats. Se till att det inte finns några glipor mellan topphöljet och bildskärmskåpan.

**VIKTIGT! Innan du startar datorn sätter du tillbaka alla skruvar och kontrollerar att inga lösa skruvar ligger kvar inuti datorn. Om du inte gör det kan datorn skadas.**